# Dell Inspiron 5423 **Uputstvo za vlasnika**

**Model ra**č**unara: Inspiron 5423 Regulatorni model: P35G | Regulatorni tip: P35G001**

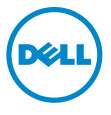

## **Napomene, mere opreza i upozorenja**

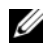

**ZA NAPOMENA:** Oznaka NAPOMENA ukazuje na važne informacije koje vam pomažu da bolje koristite računar.

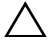

**OPREZ: Oznaka OPREZ ukazuje na mogu**ć**e ošte**ć**enje hardvera ili gubitak podataka ukoliko se uputstva ne poštuju.**

**UPOZORENJE: UPOZORENJE ukazuje na opasnost od ošte**ć**enja opreme, telesnih povreda ili smrti.**

**© 2012 Dell Inc.**

**2012 - 10 Izmenjeno izdanje. A01**

Zaštitni žigovi korišćeni u ovom tekstu: Dell™, DELL logotip i Inspiron™ su zaštitni žigovi kompanije Dell Inc.; Microsoft®, Windows® i logotip Windows start dugmeta su zaštitni žigovi ili registrovani zaštitni žigovi kompanije Microsoft corporation u Sjedinjenim Državama i/ili drugim zemljama; Bluetooth® je registrovani zaštitni žig u vlasništvu kompanije Bluetooth SIG, Inc. i kompanija Dell ga koristi pod licencom.

## Sadržaj

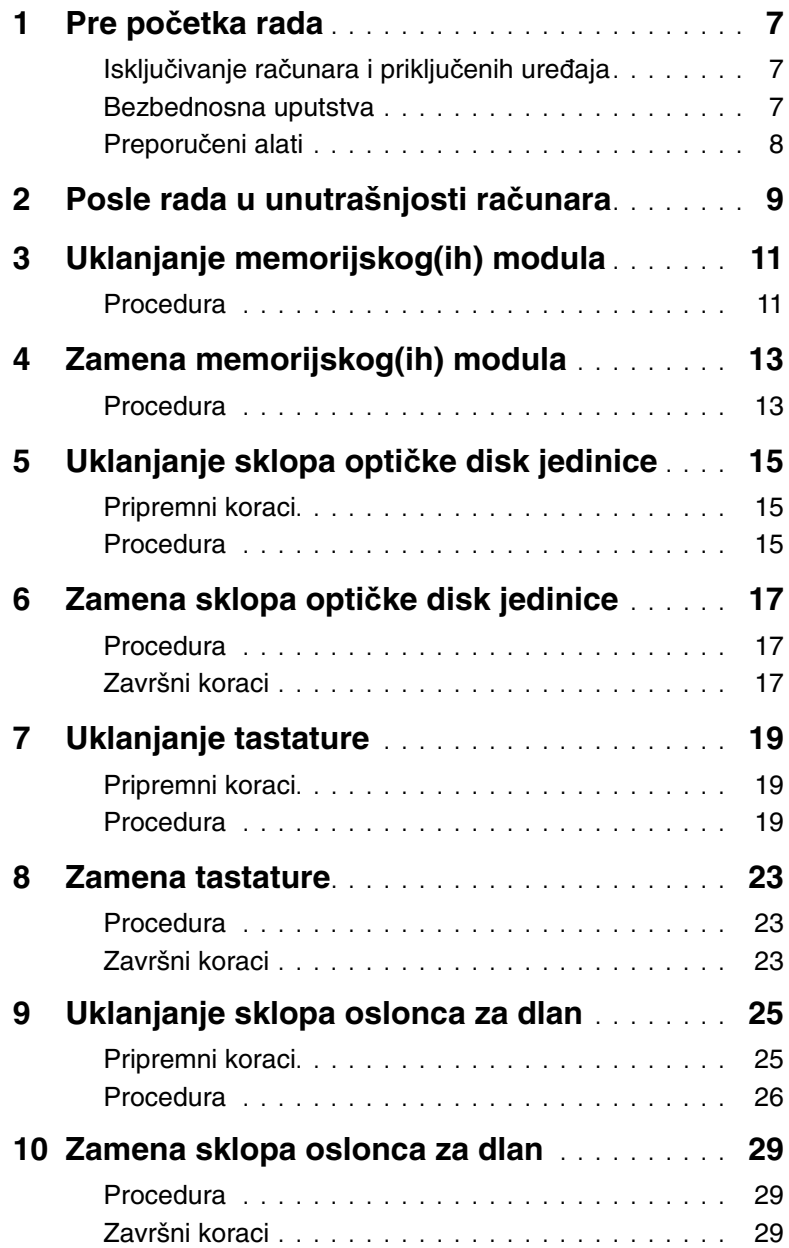

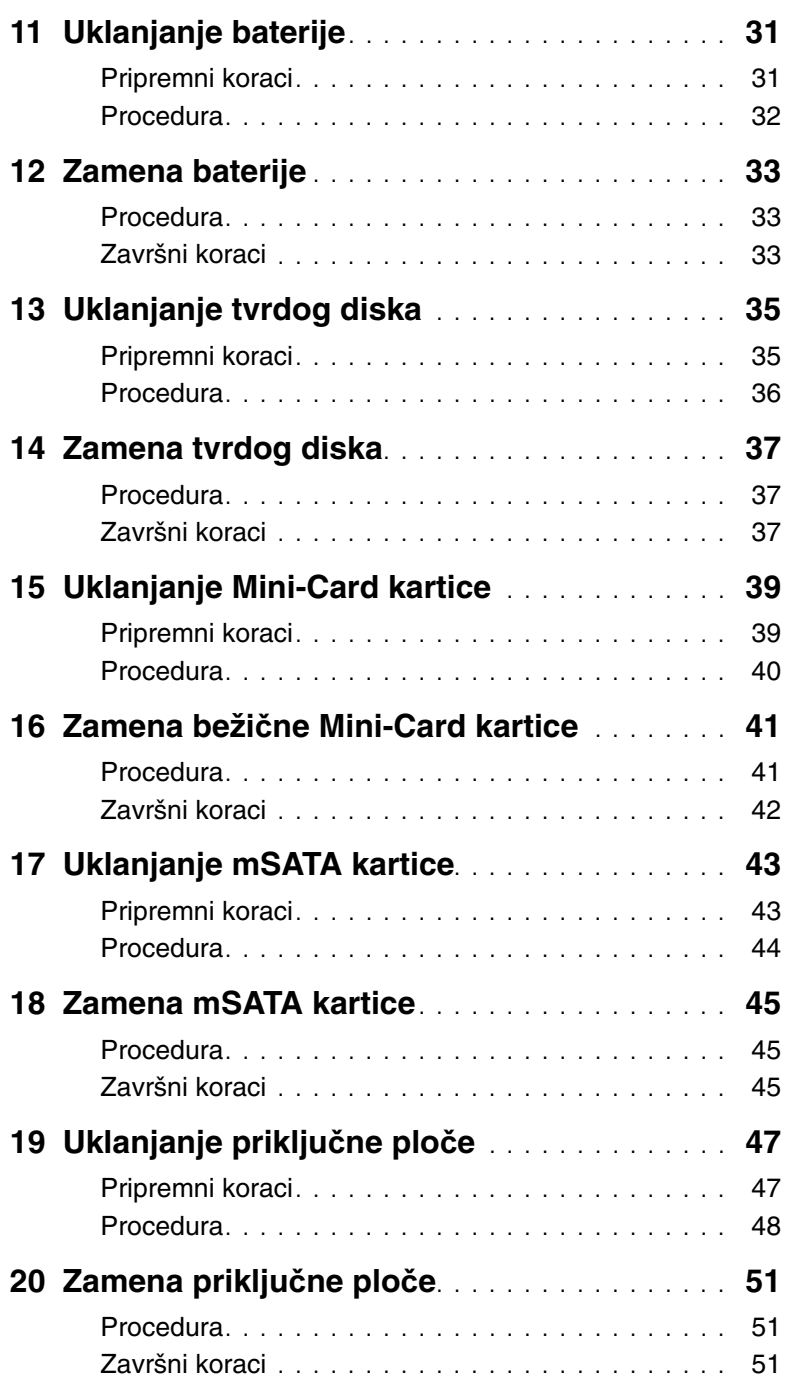

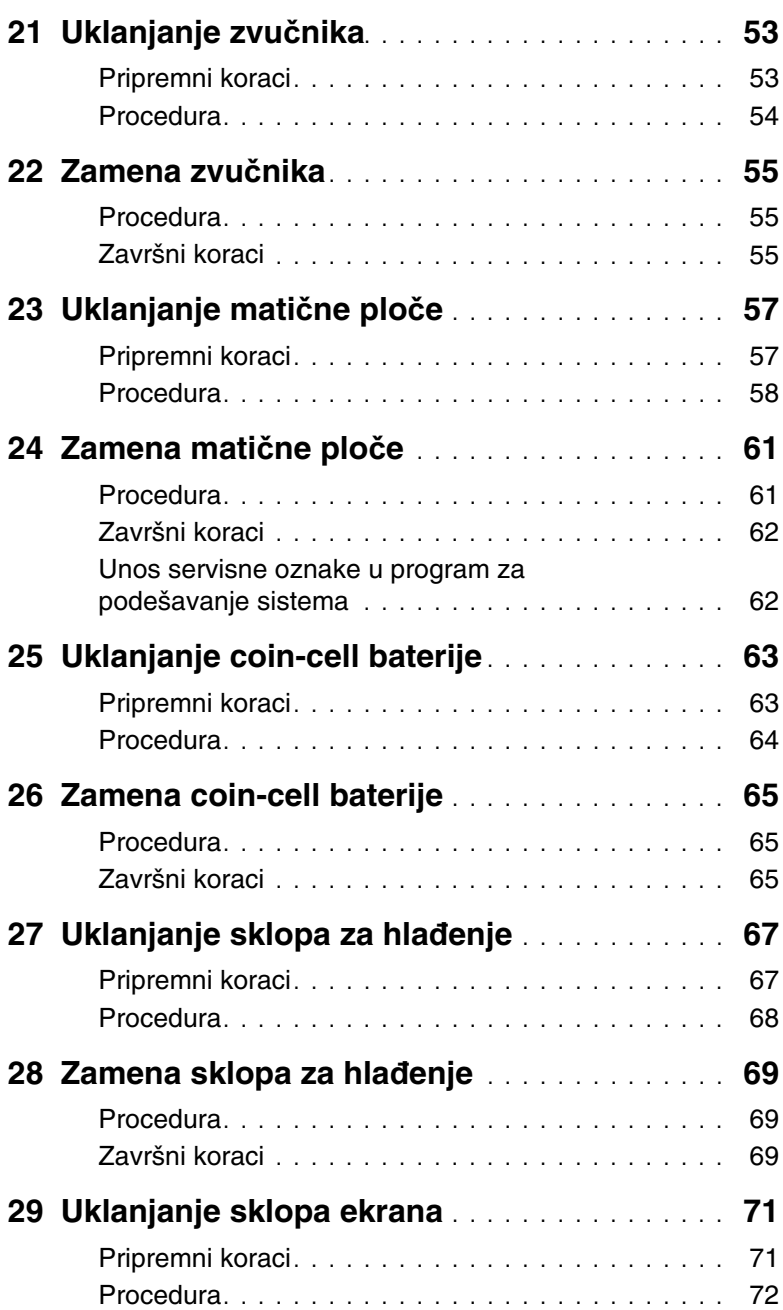

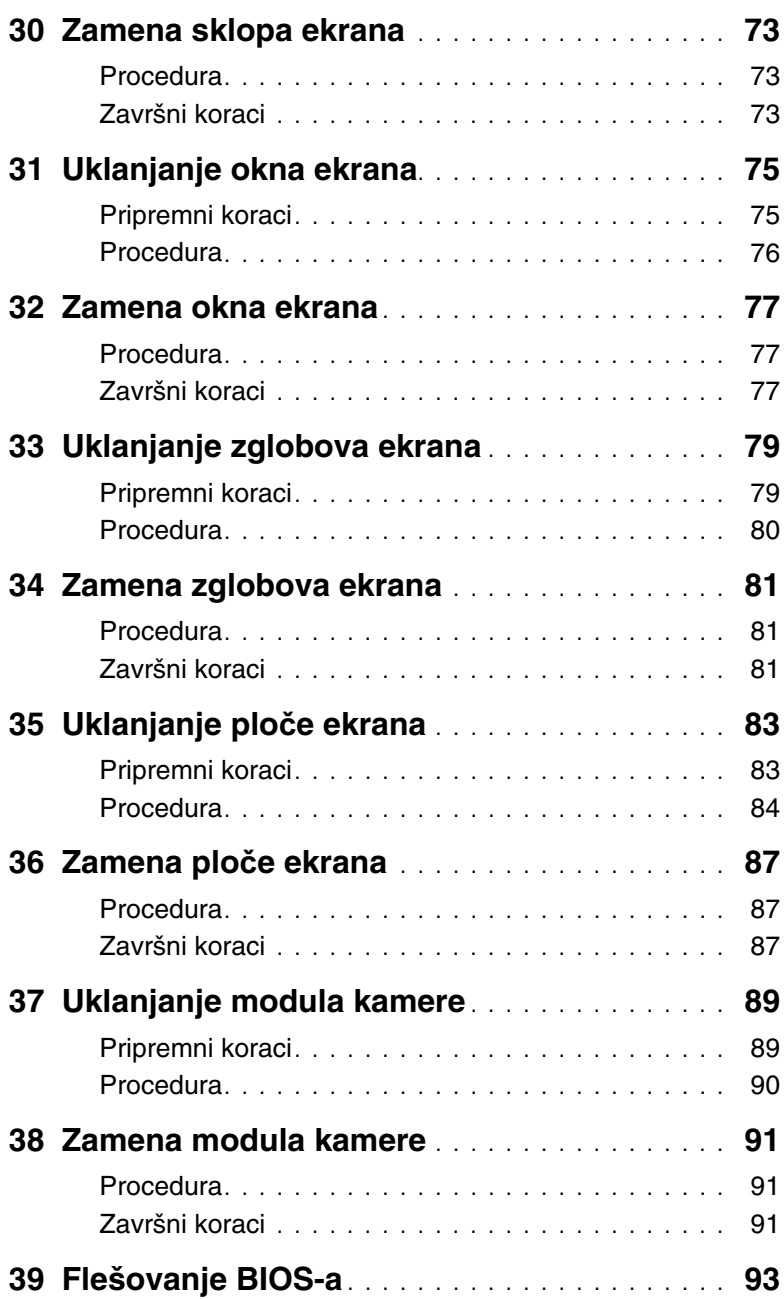

## <span id="page-6-3"></span><span id="page-6-1"></span><span id="page-6-0"></span>**Isklju**č**ivanje ra**č**unara i priklju**č**enih ure**đ**aja**

**OPREZ: Da bi se izbegao gubitak podataka, sa**č**uvajte i zatvorite sve otvorene datoteke i zatvorite sve otvorene programe pre nego što isklju**č**ite ra**č**unar.**

- 1 Sačuvajte i zatvorite sve otvorene datoteke i zatvorite sve otvorene programe.
- 2 Sledite uputstva za iskljucivanje racunara u zavisnosti od operativnog sistema instaliranog na vašem racunaru.
	- Windows 8:

Pomerite pokazivac miša u gornji desni ili donji desni ugao ekrana da biste otvorili bocnu traku sa dugmetom, a zatim kliknite na **Postavke**→ **Napajanje**→ **Iskljucivanje**.

• Windows 7: Kliknite na **Start** a zatim kliknite na **Isklju**č**ivanje**.

Microsoft Windows se zatvara a zatim se isključuje računar.

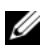

**NAPOMENA:** Ako koristite neki drugi operativni sistem, pogledajte dokumentaciju svog operativnog sistema u vezi uputstva za zatvaranje.

- 3 Isključite računar i sve priključene uređaje iz pripadajućih električnih utičnica.
- 4 Odspojite sve telefonske kablove, kablove za mrežu i priključene uređaje sa računara.
- 5 Pritisnite i zadržite dugme za napajanje 5 sekundi, nakon iskljucivanja racunara iz napajanja, da biste uzemljili maticnu plocu.

#### <span id="page-6-2"></span>**Bezbednosna uputstva**

Koristite sledeće bezbednosne smernice kako biste zaštitili računar od mogućih oštećenja i osigurali vašu ličnu bezbednost.

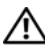

**UPOZORENJE: Pre nego što obavite rad u unutrašnjosti ra**č**unara, pro**č**itajte bezbednosne informacije koje su isporu**č**ene sa vašim ra**č**unarom. Za dodatne informacije o najboljim bezbednosnim praksama, pogledajte po**č**etnu stranicu za uskla**đ**enost sa propisima na dell.com/regulatory\_compliance.**

**UPOZORENJE: Isklju**č**ite sve izvore napajanja pre otvaranja poklopca ra**č**unara ili plo**č**a. Nakon što završite sa radom u unutrašnjosti ra**č**unara, postavite sve poklopce, plo**č**e i zavrtnje pre priklju**č**enja na izvor napajanja.**

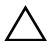

**OPREZ: Da biste izbegli ošte**ć**enje ra**č**unara, uverite se da je radna površina ravna i** č**ista.**

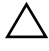

**OPREZ: Da biste izbegli ošte**ć**enje komponenti i kartica, držite ih za ivice i izbegavajte da dodirujete pinove i kontakte.**

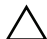

**OPREZ: Samo ovlaš**ć**eni serviser može uklanjati poklopac ra**č**unara i pristupati bilo kojoj komponenti unutar ra**č**unara. Pogledajte bezbednosna uputstva radi dobijanja potpunih informacija o merama predostrožnosti, radu u unutrašnjosti ra**č**unara i zaštiti od elektrostati**č**kog pražnjenja.**

**OPREZ: Pre nego što dodirnete bilo koji deo unutar vašeg ra**č**unara, uzemljite telo dodirivanjem neobojene metalne površine, kao što je metal na zadnjoj strani ra**č**unara. Dok radite, povremeno dodirujte neobojenu metalnu površinu da biste rasipali stati**č**ki elektricitet, koji bi mogao oštetiti unutrašnje komponente.**

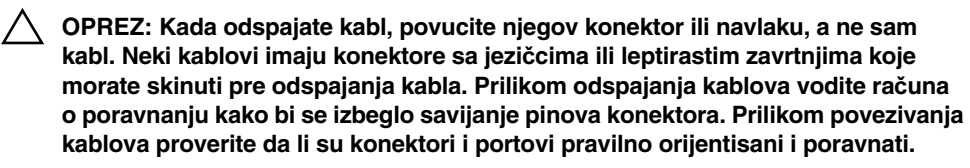

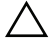

**OPREZ: Da biste iskljucili mrežni kabl, prvo iskljucite kabl iz racunara a zatim iskljucite kabl iz mrežnog uredaja.**

**OPREZ: Pritisnite i izbacite bilo koju instaliranu karticu iz citaca medijskih kartica.**

#### **Preporu**č**eni alati**

Za procedure u ovom dokumentu mogu se zahtevati sledeći alati:

- Phillips odvrtač
- <span id="page-7-0"></span>• Plastična olovka

<span id="page-8-1"></span><span id="page-8-0"></span>Nakon što završite sa postupcima zamene, proverite sledeće:

- Zamenite sve zavrtnje i pobrinite se da nijedan zaostali zavrtanj ne ostane u unutrašnjosti računara
- Priključite sve spoljašnje uređaje, kablove, kartice i bilo koji drugi deo(delove) koje ste uklonili pre rada na računaru
- Priključite računar i sve povezane uređaje u odgovarajuće električne utičnice

**OPREZ: Pre nego što uklju**č**ite ra**č**unar, postavite sve zavrtnje i pobrinite se**   $\sqrt{2}$ **da nijedan zaostali zavrtanj ne ostane u unutrašnjosti ra**č**unara. Ukoliko to ne u**č**inite, može do**ć**i do ošte**ć**enja ra**č**unara.**

## <span id="page-10-4"></span><span id="page-10-0"></span>3 **Uklanjanje memorijskog(ih) modula**

**UPOZORENJE: Pre nego što obavite rad u unutrašnjosti ra**č**unara, pro**č**itajte bezbednosne informacije koje su isporu**č**ene sa vašim ra**č**unarom i pratite korake u odeljku "Pre po**č**[etka rada" na strani 7](#page-6-3). Nakon rada u unutrašnjosti ra**č**unara, pratite uputstva data u odeljku ["Posle rada u unutrašnjosti ra](#page-8-1)**č**unara" [na strani 9.](#page-8-1) Za dodatne informacije o najboljim bezbednosnim praksama, pogledajte po**č**etnu stranicu za uskla**đ**enost sa propisima na dell.com/regulatory\_compliance.**

#### <span id="page-10-1"></span>**Procedura**

- <span id="page-10-2"></span>1 Zatvorite ekran i okrenite računar naopako.
- 2 Olabavite neispadajući zavrtanj koji učvršćuje poklopac memorijskog modula za osnovu računara.
- <span id="page-10-3"></span>3 Vrhovima prstiju podignite i gurnite poklopac memorijskog modula iz proreza na osnovi računara.

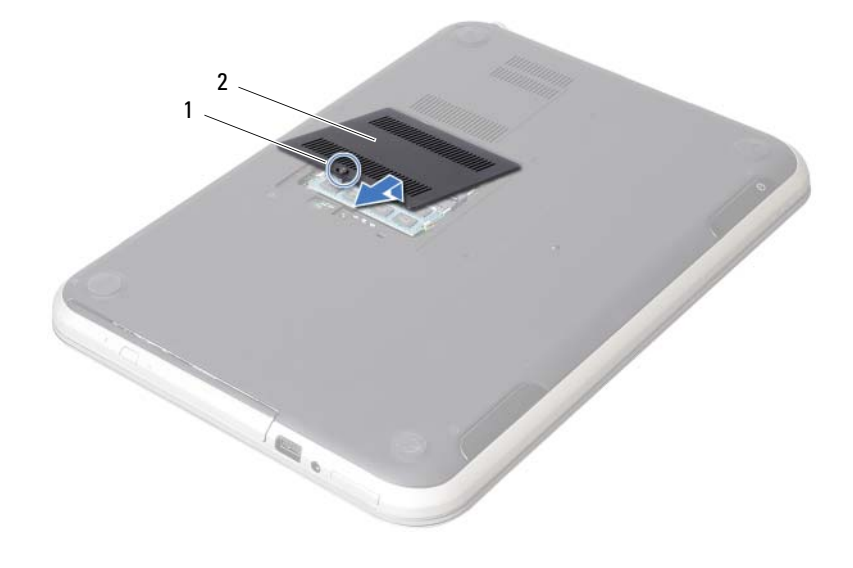

1 neispadajući zavrtanj 2 poklopac memorijskog modula

- Vrhovima prstiju pažljivo razdvojite spojnice za pričvršćivanje sa obe strane konektora memorijskog modula tako da memorijski modul iskoči.
- Uklonite memorijski modul iz konektora memorijskog modula.

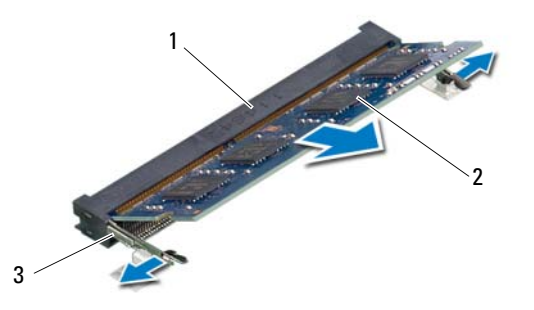

- konektor memorijskog modula 2 memorijski modul
- spojnice za pričvršćivanje (2)

## <span id="page-12-4"></span><span id="page-12-0"></span>4 **Zamena memorijskog(ih) modula**

**UPOZORENJE: Pre nego što obavite rad u unutrašnjosti ra**č**unara, pro**č**itajte bezbednosne informacije koje su isporu**č**ene sa vašim ra**č**unarom i pratite korake u odeljku "Pre po**č**[etka rada" na strani 7](#page-6-3). Nakon rada u unutrašnjosti ra**č**unara, pratite uputstva data u odeljku ["Posle rada u unutrašnjosti ra](#page-8-1)**č**unara" [na strani 9.](#page-8-1) Za dodatne informacije o najboljim bezbednosnim praksama, pogledajte po**č**etnu stranicu za uskla**đ**enost sa propisima na dell.com/regulatory\_compliance.**

#### <span id="page-12-1"></span>**Procedura**

- 1 Poravnajte zarez na memorijskom modulu sa jezičkom na konektoru memorijskog modula.
- 2 Gurnite memorijski modul čvrsto u konektor pod uglom od 45 stepeni, a zatim pritisnite memorijski modul prema dole dok ne klikne u ležište. Ako ne čujete klik, uklonite memorijski modul i ponovo ga instalirajte.
- <span id="page-12-2"></span>3 Gurnite jezičke na poklopcu memorijskog modula u proreze na osnovi računara i utisnite poklopac memorijskog modula u ležište.
- <span id="page-12-3"></span>4 Pritegnite neispadajući zavrtanj koji učvršćuje poklopac memorijskog modula za osnovu računara.
- 5 Sledite uputstva data u odeljku ["Posle rada u unutrašnjosti ra](#page-8-1)čunara" na strani 9.

## <span id="page-14-3"></span><span id="page-14-0"></span>5 **Uklanjanje sklopa opti**č**ke disk jedinice**

**UPOZORENJE: Pre nego što obavite rad u unutrašnjosti ra**č**unara, pro**č**itajte bezbednosne informacije koje su isporu**č**ene sa vašim ra**č**unarom i pratite korake u odeljku "Pre po**č**[etka rada" na strani 7](#page-6-3). Nakon rada u unutrašnjosti ra**č**unara, pratite uputstva data u odeljku ["Posle rada u unutrašnjosti ra](#page-8-1)**č**unara" [na strani 9.](#page-8-1) Za dodatne informacije o najboljim bezbednosnim praksama, pogledajte po**č**etnu stranicu za uskla**đ**enost sa propisima na dell.com/regulatory\_compliance.**

#### <span id="page-14-1"></span>**Pripremni koraci**

Sledite uputstva od [korak 1](#page-10-2) do [korak 3](#page-10-3) u odeljku "Uklanjanje memorijskog(ih) modula" [na strani 11](#page-10-4).

#### <span id="page-14-2"></span>**Procedura**

1 Vrhovima prstiju izvadite sklop optičke disk jedinice iz ležišta za optički disk.

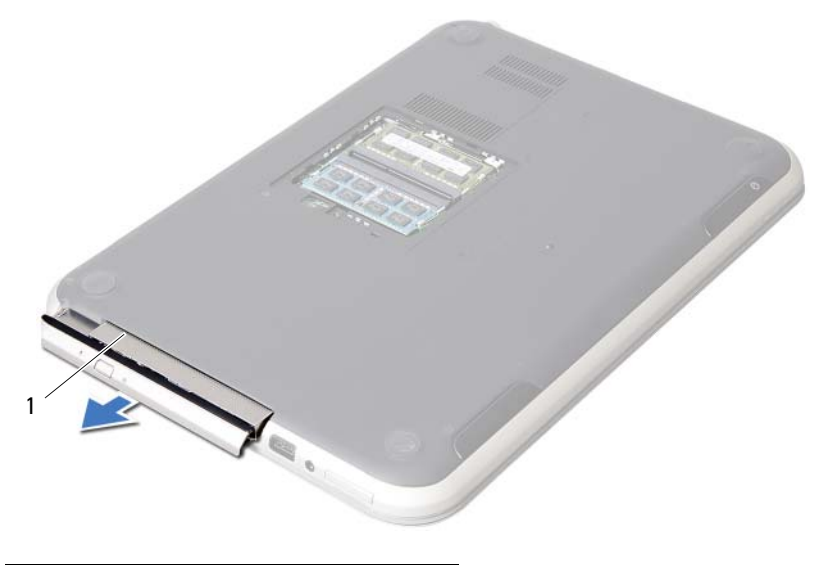

sklop optičke disk jedinice

- Uklonite zavrtnje koji učvršćuju konzolu optičke disk jedinice za sklop optičke disk jedinice.
- Uklonite konzolu optičke disk jedinice sa sklopa optičke disk jedinice.
- Pažljivo odvojite okno optičke disk jedinice i uklonite ga iz sklopa optičke disk jedinice.

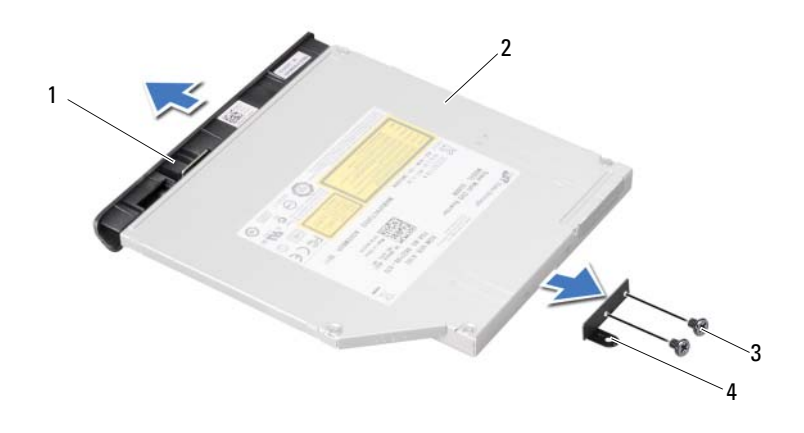

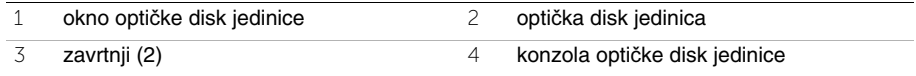

## <span id="page-16-3"></span><span id="page-16-0"></span>6 **Zamena sklopa opti**č**ke disk jedinice**

**UPOZORENJE: Pre nego što obavite rad u unutrašnjosti ra**č**unara, pro**č**itajte bezbednosne informacije koje su isporu**č**ene sa vašim ra**č**unarom i pratite korake u odeljku "Pre po**č**[etka rada" na strani 7](#page-6-3). Nakon rada u unutrašnjosti ra**č**unara, pratite uputstva data u odeljku ["Posle rada u unutrašnjosti ra](#page-8-1)**č**unara" [na strani 9.](#page-8-1) Za dodatne informacije o najboljim bezbednosnim praksama, pogledajte po**č**etnu stranicu za uskla**đ**enost sa propisima na dell.com/regulatory\_compliance.**

#### <span id="page-16-1"></span>**Procedura**

- 1 Poravnajte jezičke na konzoli optičke disk jedinice sa prorezima na optičkoj disk jedinici i utisnite je u ležište.
- 2 Poravnajte otvore zavrtnja na konzoli optičke disk jedinice sa otvorima zavrtnja na optičkoj disk jedinici.
- 3 Postavite zavrtnje koji učvršćuju konzolu optičke disk jedinice za optičku disk jedinicu.
- 4 Gurnite sklop optičke disk jedinice u položaj i proverite da li je otvor zavrtnja na konzoli optičke disk jedinice poravnat sa otvorom zavrtnja na osnovi računara.

#### <span id="page-16-2"></span>**Završni koraci**

- 1 Sledite uputstva od [korak 3](#page-12-2) do [korak 4](#page-12-3) u odeljku ["Zamena memorijskog\(ih\) modula"](#page-12-4)  [na strani 13.](#page-12-4)
- 2 Sledite uputstva data u odeljku ["Posle rada u unutrašnjosti ra](#page-8-1)čunara" na strani 9.

## <span id="page-18-3"></span><span id="page-18-0"></span>7 **Uklanjanje tastature**

**UPOZORENJE: Pre nego što obavite rad u unutrašnjosti ra**č**unara, pro**č**itajte bezbednosne informacije koje su isporu**č**ene sa vašim ra**č**unarom i pratite korake u odeljku "Pre po**č**[etka rada" na strani 7](#page-6-3). Nakon rada u unutrašnjosti ra**č**unara, pratite uputstva data u odeljku ["Posle rada u unutrašnjosti ra](#page-8-1)**č**unara" [na strani 9.](#page-8-1) Za dodatne informacije o najboljim bezbednosnim praksama, pogledajte po**č**etnu stranicu za uskla**đ**enost sa propisima na dell.com/regulatory\_compliance.**

#### <span id="page-18-1"></span>**Pripremni koraci**

Uklonite memorijski modul(e). Pogledajte ["Uklanjanje memorijskog\(ih\) modula" na strani 11](#page-10-4).

#### <span id="page-18-2"></span>**Procedura**

1 Odlepite nalepnicu koja je zalepljena na matičnu ploču.

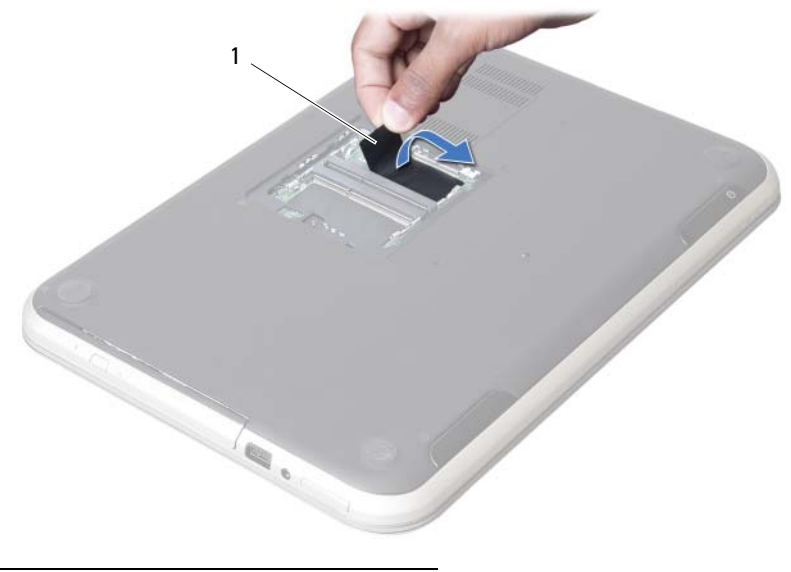

1 nalepnica

Uklonite zavrtanj koji učvršćuje tastaturu za matičnu ploču.

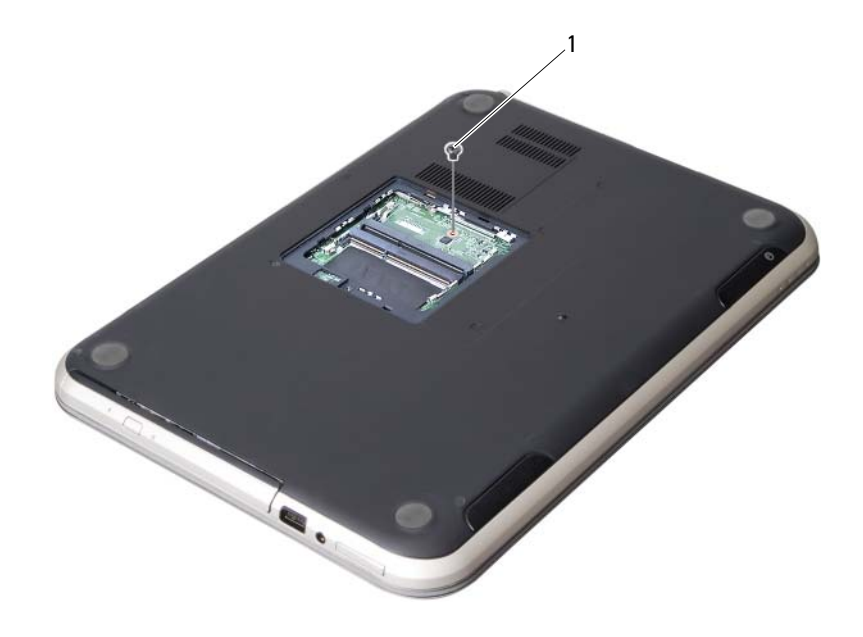

zavrtanj

- Okrenite računar naopako i otvorite ekran što je više moguće.
- Pomoću plastične olovke oslobodite tastaturu iz jezičaka na sklopu oslonca za dlan.

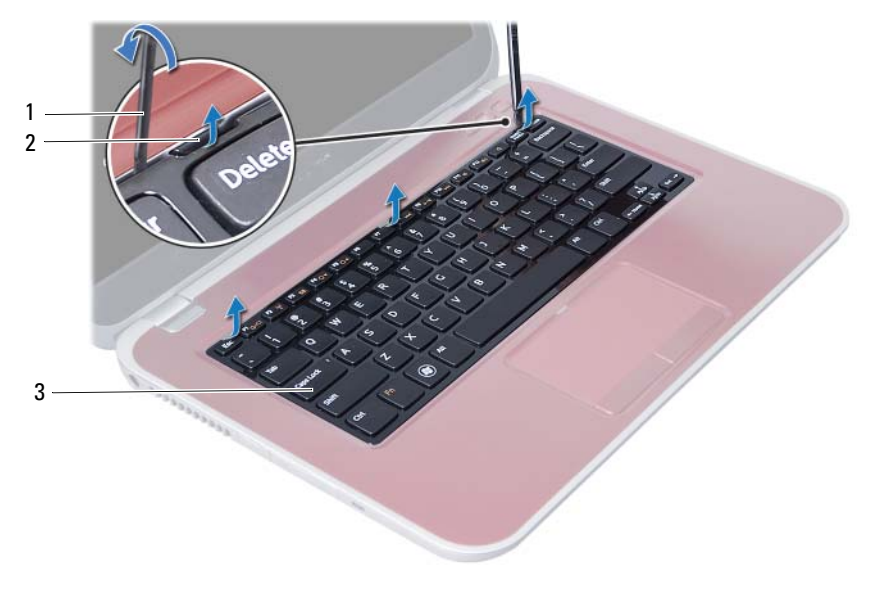

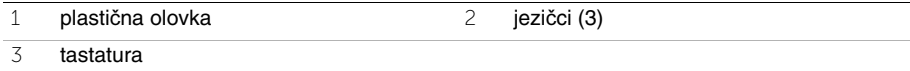

- Preokrenite tastaturu i položite je na sklop oslonca za dlan.
- Podignite rezu konektora i odspojite kabl tastature sa konektora na matičnoj ploči.
- Podignite tastaturu sa sklopa oslonca za dlan.

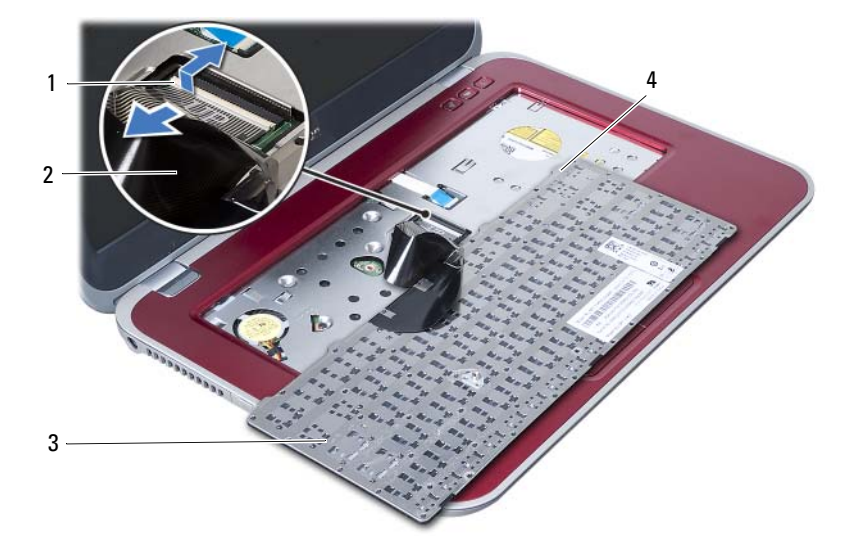

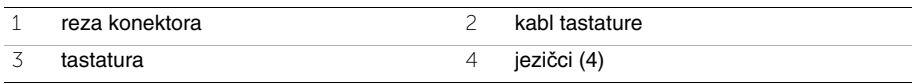

## <span id="page-22-3"></span><span id="page-22-0"></span>8 **Zamena tastature**

**UPOZORENJE: Pre nego što obavite rad u unutrašnjosti ra**č**unara, pro**č**itajte bezbednosne informacije koje su isporu**č**ene sa vašim ra**č**unarom i pratite korake u odeljku "Pre po**č**[etka rada" na strani 7](#page-6-3). Nakon rada u unutrašnjosti ra**č**unara, pratite uputstva data u odeljku ["Posle rada u unutrašnjosti ra](#page-8-1)**č**unara" [na strani 9.](#page-8-1) Za dodatne informacije o najboljim bezbednosnim praksama, pogledajte po**č**etnu stranicu za uskla**đ**enost sa propisima na dell.com/regulatory\_compliance.**

#### <span id="page-22-1"></span>**Procedura**

- 1 Gurnite kabl tastature u konektor na matičnoj ploči i pritisnite rezu konektora prema dole da biste osigurali kabl tastature.
- 2 Gurnite jezičke u donjem delu tastature u proreze na sklopu oslonca za dlan i postavite tastaturu na sklop oslonca za dlan.
- 3 Pažljivo pritisnite duž ivica tastature da biste je učvrstili ispod jezičaka na sklopu oslonca za dlan.
- 4 Zatvorite ekran i okrenite računar naopako.
- 5 Postavite zavrtanj koji učvršćuje tastaturu za matičnu ploču.
- 6 Zalepite nalepnicu na matičnu ploču.

#### <span id="page-22-2"></span>**Završni koraci**

- 1 Postavite memorijski modul(e). Pogledajte ["Zamena memorijskog\(ih\) modula" na strani 13.](#page-12-4)
- 2 Sledite uputstva data u odeliku ["Posle rada u unutrašnjosti ra](#page-8-1)čunara" na strani 9.

## <span id="page-24-2"></span><span id="page-24-0"></span>9 **Uklanjanje sklopa oslonca za dlan**

**UPOZORENJE: Pre nego što obavite rad u unutrašnjosti ra**č**unara, pro**č**itajte bezbednosne informacije koje su isporu**č**ene sa vašim ra**č**unarom i pratite korake u odeljku "Pre po**č**[etka rada" na strani 7](#page-6-3). Nakon rada u unutrašnjosti ra**č**unara, pratite uputstva data u odeljku ["Posle rada u unutrašnjosti ra](#page-8-1)**č**unara" [na strani 9.](#page-8-1) Za dodatne informacije o najboljim bezbednosnim praksama, pogledajte po**č**etnu stranicu za uskla**đ**enost sa propisima na dell.com/regulatory\_compliance.**

#### <span id="page-24-1"></span>**Pripremni koraci**

- 1 Uklonite memorijski modul(e). Pogledajte ["Uklanjanje memorijskog\(ih\) modula" na strani 11](#page-10-4).
- 2 Uklonite optičku disk jedinicu. Pogledajte "Uklanjanje sklopa optič[ke disk jedinice" na strani 15](#page-14-3).
- 3 Uklonite tastaturu. Pogledaite "Uklanianie tastature" na strani 19.

#### <span id="page-25-0"></span>**Procedura**

- Zatvorite ekran i okrenite računar naopako.
- Pažljivo odvojite gumene navlake zavrtnja koje štite zavrtnje na osnovi računara.
- Uklonite zavrtnje koji učvršćuju sklop oslonca za dlan za osnovu računara.

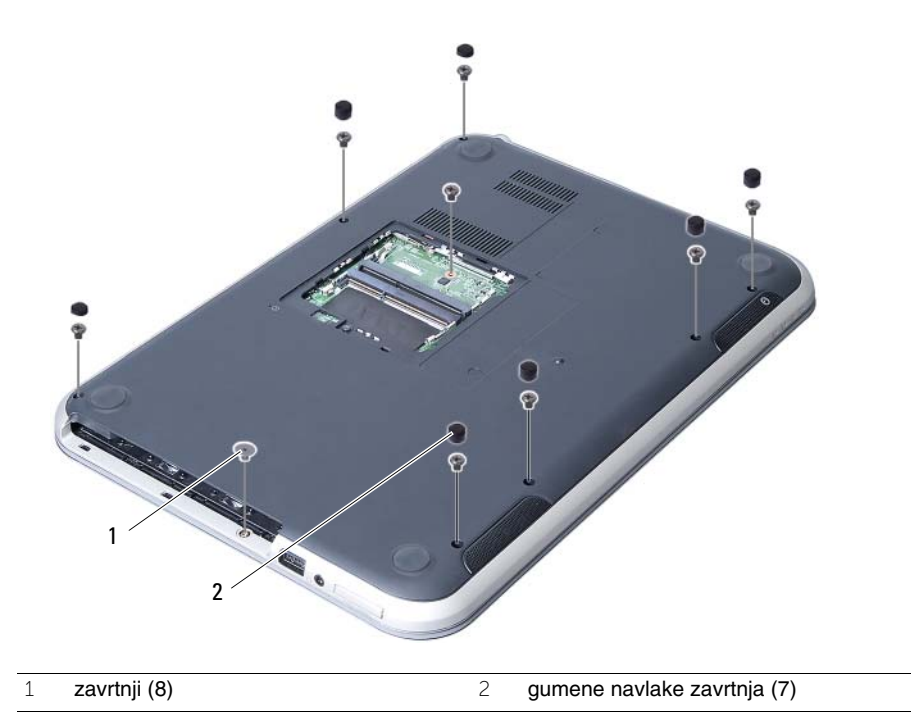

- Okrenite računar naopako i otvorite ekran što je više moguće.
- Podignite reze konektora i povucite držače da biste odspojili kabl ploče sa indikatorima statusa, kabl tačpeda, kabl indikatora statusa tačpeda i kabl ploče tastera za brzi pristup sa konektora na matičnoj ploči.

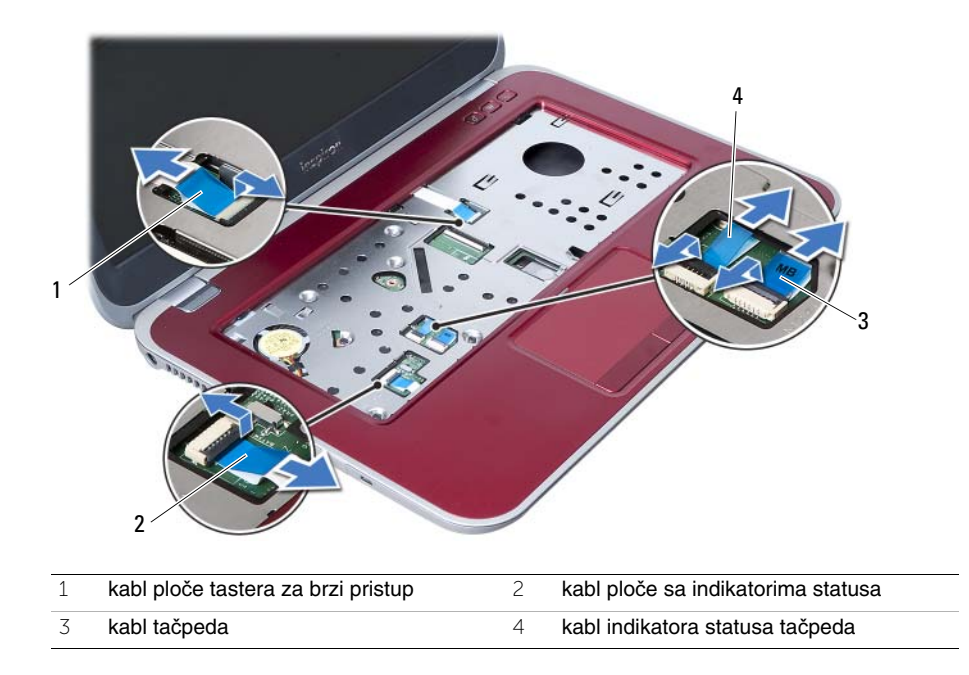

- 6 Uklonite zavrtnje koji učvršćuju sklop oslonca za dlan za matičnu ploču.
- 7 Pažljivo podignite i oslobodite jezičke na sklopu oslonca za dlan iz otvora na osnovi računara.

#### **OPREZ: Pažljivo razdvojite sklop oslonca za dlan sa sklopa ekrana da**  Γ **biste izbegli ošte**ć**enja sklopa ekrana.**

8 Podignite sklop oslonca za dlan sa osnove računara.

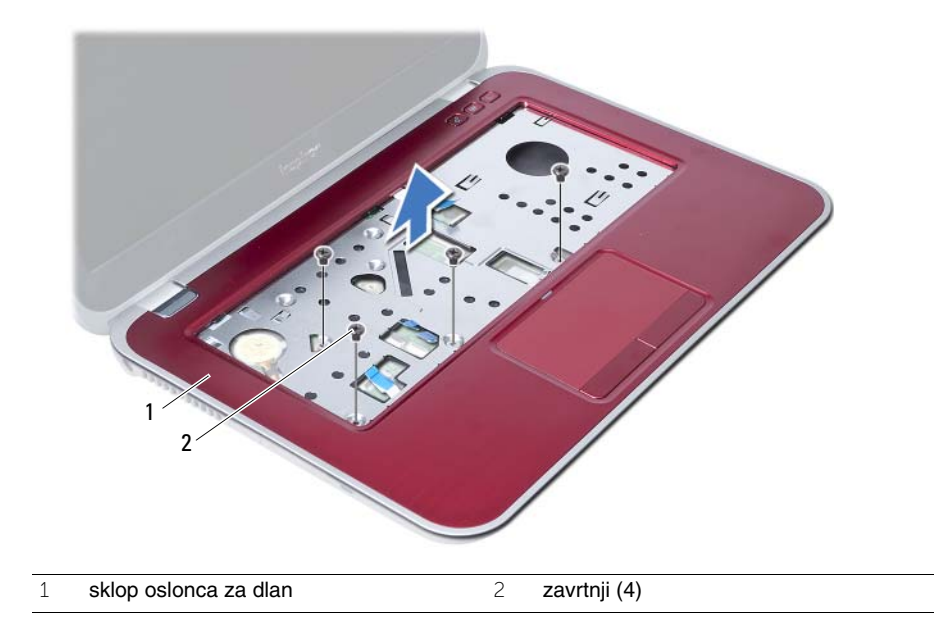

<span id="page-28-3"></span><span id="page-28-0"></span>10 **Zamena sklopa oslonca za dlan**

**UPOZORENJE: Pre nego što obavite rad u unutrašnjosti ra**č**unara, pro**č**itajte bezbednosne informacije koje su isporu**č**ene sa vašim ra**č**unarom i pratite korake u odeljku "Pre po**č**[etka rada" na strani 7](#page-6-3). Nakon rada u unutrašnjosti ra**č**unara, pratite uputstva data u odeljku ["Posle rada u unutrašnjosti ra](#page-8-1)**č**unara" [na strani 9.](#page-8-1) Za dodatne informacije o najboljim bezbednosnim praksama, pogledajte po**č**etnu stranicu za uskla**đ**enost sa propisima na dell.com/regulatory\_compliance.**

#### <span id="page-28-1"></span>**Procedura**

- 1 Poravnajte sklop oslonca za dlan preko osnove računara.
- 2 Pritisnite sklop oslonca za dlan i utisnite ga u ležište.
- 3 Gurnite kabl ploče sa indikatorima statusa, kabl tačpeda, kabl indikatora statusa tačpeda i kabl ploče sa tasterima za brzi pristup u konektore na matičnoj ploči i pritisnite reze konektora da biste učvrstili kablove.
- 4 Postavite zavrtnje koji učvršćuju sklop oslonca za dlan za matičnu ploču.
- 5 Zatvorite ekran i okrenite računar naopako.
- 6 Postavite zavrtnje koji učvršćuju sklop oslonca za dlan za osnovu računara.
- 7 Postavite gumene navlake zavrtnja koje štite zavrtnje na osnovi računara.

#### <span id="page-28-2"></span>**Završni koraci**

- 1 Postavite tastaturu. Pogledajte ["Zamena tastature" na strani 23](#page-22-3).
- 2 Postavite optičku disk jedinicu. Pogledajte "Zamena sklopa optič[ke disk jedinice" na strani 17](#page-16-3).
- 3 Postavite memorijski modul(e). Pogledajte ["Zamena memorijskog\(ih\) modula" na strani 13.](#page-12-4)
- 4 Sledite uputstva data u odeljku ["Posle rada u unutrašnjosti ra](#page-8-1)čunara" na strani 9.

# <span id="page-30-2"></span><span id="page-30-0"></span>11 **Uklanjanje baterije**

**UPOZORENJE: Pre nego što obavite rad u unutrašnjosti ra**č**unara, pro**č**itajte bezbednosne informacije koje su isporu**č**ene sa vašim ra**č**unarom i pratite korake u odeljku "Pre po**č**[etka rada" na strani 7](#page-6-3). Nakon rada u unutrašnjosti ra**č**unara, pratite uputstva data u odeljku ["Posle rada u unutrašnjosti ra](#page-8-1)**č**unara" [na strani 9.](#page-8-1) Za dodatne informacije o najboljim bezbednosnim praksama, pogledajte po**č**etnu stranicu za uskla**đ**enost sa propisima na dell.com/regulatory\_compliance.**

#### <span id="page-30-1"></span>**Pripremni koraci**

- 1 Sledite uputstva od [korak 1](#page-10-2) do [korak 3](#page-12-2) u odeljku ["Uklanjanje memorijskog\(ih\) modula"](#page-10-4)  [na strani 11](#page-10-4).
- 2 Uklonite optičku disk jedinicu. Pogledajte ["Uklanjanje sklopa opti](#page-14-3)čke disk jedinice" [na strani 15.](#page-14-3)
- 3 Uklonite tastaturu. Pogledaite "Uklanianie tastature" na strani 19.
- 4 Uklonite sklop oslonca za dlan. Pogledajte ["Uklanjanje sklopa oslonca za dlan" na strani 25.](#page-24-2)

#### <span id="page-31-0"></span>**Procedura**

- Uklonite zavrtnje koji pričvršćuju bateriju za osnovu računara.
- Podignite bateriju iz osnove računara.

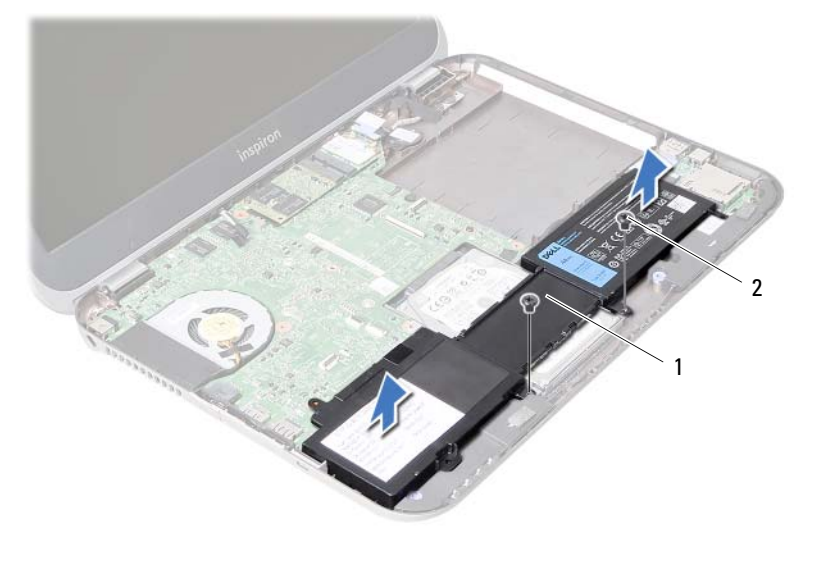

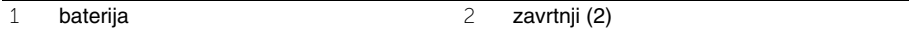

# <span id="page-32-0"></span>12 **Zamena baterije**

**UPOZORENJE: Pre nego što obavite rad u unutrašnjosti ra**č**unara, pro**č**itajte bezbednosne informacije koje su isporu**č**ene sa vašim ra**č**unarom i pratite korake u odeljku "Pre po**č**[etka rada" na strani 7](#page-6-3). Nakon rada u unutrašnjosti ra**č**unara, pratite uputstva data u odeljku ["Posle rada u unutrašnjosti ra](#page-8-1)**č**unara" [na strani 9.](#page-8-1) Za dodatne informacije o najboljim bezbednosnim praksama, pogledajte po**č**etnu stranicu za uskla**đ**enost sa propisima na dell.com/regulatory\_compliance.**

#### <span id="page-32-1"></span>**Procedura**

- 1 Poravnajte otvore zavrtnja na bateriji sa otvorima zavrtnja na osnovi računara.
- 2 Postavite zavrtnje koji pričvršćuju bateriju za osnovu računara.

### <span id="page-32-2"></span>**Završni koraci**

- 1 Postavite sklop oslonca za dlan. Pogledajte ["Zamena sklopa oslonca za dlan" na strani 29.](#page-28-3)
- 2 Postavite tastaturu. Pogledajte ["Zamena tastature" na strani 23](#page-22-3).
- 3 Postavite optičku disk jedinicu. Pogledajte "Zamena sklopa optič[ke disk jedinice" na strani 17](#page-16-3).
- 4 Sledite uputstva od [korak 3](#page-12-2) do [korak 4](#page-12-3) u odeljku "Zamena memorijskog(ih) modula" [na strani 13.](#page-12-4)
- 5 Sledite uputstva data u odeliku "Posle rada u unutrašniosti računara" na strani 9.

# <span id="page-34-0"></span>13 **Uklanjanje tvrdog diska**

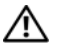

**UPOZORENJE: Pre nego što obavite rad u unutrašnjosti ra**č**unara, pro**č**itajte bezbednosne informacije koje su isporu**č**ene sa vašim ra**č**unarom i pratite korake u odeljku "Pre po**č**[etka rada" na strani 7](#page-6-3). Nakon rada u unutrašnjosti ra**č**unara, pratite uputstva data u odeljku ["Posle rada u unutrašnjosti ra](#page-8-1)**č**unara" [na strani 9.](#page-8-1) Za dodatne informacije o najboljim bezbednosnim praksama, pogledajte po**č**etnu stranicu za uskla**đ**enost sa propisima na dell.com/regulatory\_compliance.**

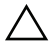

**OPREZ: Da biste izbegli gubitak podataka, nemojte uklanjati tvrdi disk kada je ra**č**unar uklju**č**en ili u režimu spavanja.**

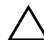

**OPREZ: Tvrdi diskovi su izuzetno lomljivi. Budite pažljivi pri rukovanju tvrdim diskom.**

## <span id="page-34-1"></span>**Pripremni koraci**

- 1 Sledite uputstva od [korak 1](#page-10-2) do [korak 3](#page-12-2) u odeljku ["Uklanjanje memorijskog\(ih\) modula"](#page-10-4)  [na strani 11](#page-10-4).
- 2 Uklonite optičku disk jedinicu. Pogledajte "Uklanjanje sklopa optič[ke disk jedinice" na strani 15](#page-14-3).
- 3 Uklonite tastaturu. Pogledajte ["Uklanjanje tastature" na strani 19.](#page-18-3)
- 4 Uklonite sklop oslonca za dlan. Pogledajte ["Uklanjanje sklopa oslonca za dlan" na strani 25.](#page-24-2)
- 5 Uklonite bateriju. Pogledajte ["Uklanjanje baterije" na strani 31.](#page-30-2)

#### <span id="page-35-0"></span>**Procedura**

- Gurnite sklop tvrdog diska prema prednjem delu računara da biste ga odspojili sa konektora na matičnoj ploči.
- Podignite sklop tvrdog diska sa osnove računara.

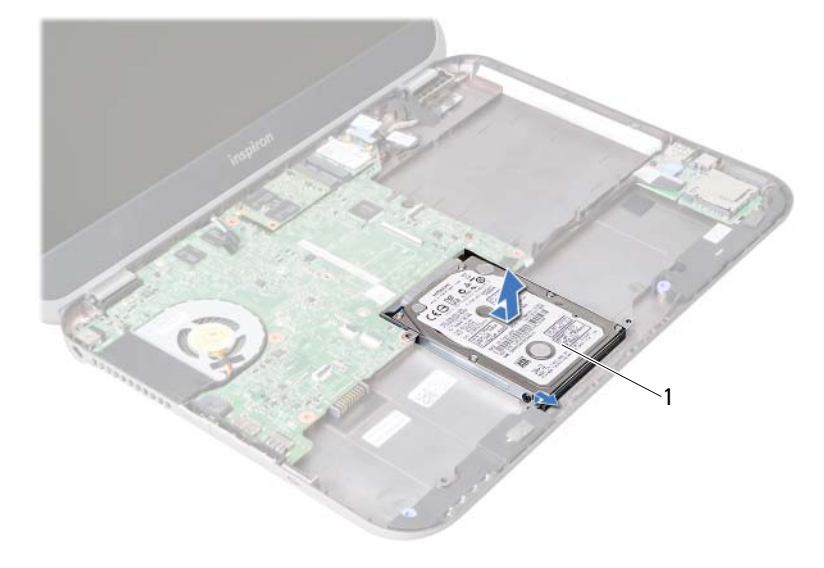

- tvrdi disk
- Uklonite zavrtnje koji učvršćuju konzolu tvrdog diska za tvrdi disk.
- Gurnite tvrdi disk izvan konzole tvrdog diska.

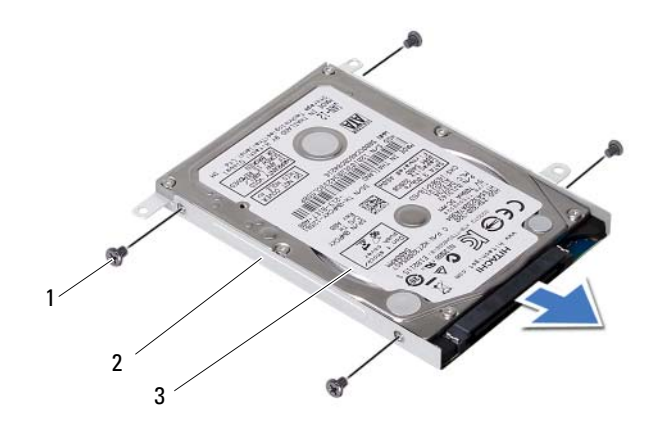

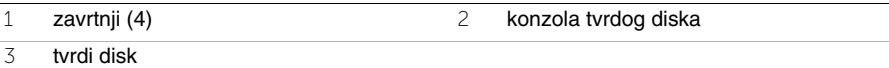
# <span id="page-36-0"></span>14 **Zamena tvrdog diska**

**UPOZORENJE: Pre nego što obavite rad u unutrašnjosti ra**č**unara, pro**č**itajte bezbednosne informacije koje su isporu**č**ene sa vašim ra**č**unarom i pratite korake u odeljku "Pre po**č**[etka rada" na strani 7](#page-6-0). Nakon rada u unutrašnjosti ra**č**unara, pratite uputstva data u odeljku ["Posle rada u unutrašnjosti ra](#page-8-0)**č**unara" [na strani 9.](#page-8-0) Za dodatne informacije o najboljim bezbednosnim praksama, pogledajte po**č**etnu stranicu za uskla**đ**enost sa propisima na dell.com/regulatory\_compliance.**

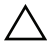

**OPREZ: Tvrdi diskovi su izuzetno lomljivi. Budite pažljivi pri rukovanju tvrdim diskom.**

### **Procedura**

- 1 Gurnite tvrdi disk u konzolu tvrdog diska.
- 2 Poravnajte otvore zavrtnia na konzoli tvrdog diska sa otvorima zavrtnia na tvrdom disku.
- 3 Postavite zavrtnje koji učvršćuju konzolu tvrdog diska za tvrdi disk.
- 4 Postavite sklop tvrdog diska na osnovu računara.
- 5 Gurnite sklop tvrdog diska prema zadnjem delu računara da biste ga povezali sa konektorom na matičnoj ploči.

- 1 Postavite bateriju. Pogledajte ["Zamena baterije" na strani 33](#page-32-0).
- 2 Postavite sklop oslonca za dlan. Pogledajte ["Zamena sklopa oslonca za dlan" na strani 29.](#page-28-0)
- 3 Postavite tastaturu. Pogledajte ["Zamena tastature" na strani 23](#page-22-0).
- 4 Postavite optičku disk jedinicu. Pogledajte "Zamena sklopa optič[ke disk jedinice" na strani 17](#page-16-0).
- 5 Sledite uputstva od [korak 3](#page-12-0) do [korak 4](#page-12-1) u odeljku ["Zamena memorijskog\(ih\) modula"](#page-12-2)  [na strani 13.](#page-12-2)
- 6 Sledite uputstva data u odeliku "Posle rada u unutrašniosti računara" na strani 9.

<span id="page-38-0"></span>15 **Uklanjanje Mini-Card kartice**

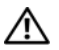

**UPOZORENJE: Pre nego što obavite rad u unutrašnjosti ra**č**unara, pro**č**itajte bezbednosne informacije koje su isporu**č**ene sa vašim ra**č**unarom i pratite korake u odeljku "Pre po**č**[etka rada" na strani 7](#page-6-0). Nakon rada u unutrašnjosti ra**č**unara, pratite uputstva data u odeljku ["Posle rada u unutrašnjosti ra](#page-8-0)**č**unara" [na strani 9.](#page-8-0) Za dodatne informacije o najboljim bezbednosnim praksama, pogledajte po**č**etnu stranicu za uskla**đ**enost sa propisima na dell.com/regulatory\_compliance.**

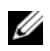

**NAPOMENA:** Dell ne garantuje kompatibilnost niti pruža podršku za Mini-Card kartice iz drugih izvora osim kompanije Dell.

Ako ste naručili bežičnu Mini-Card karticu uz vaš računar, kartica je već instalirana.

Vaš računar ima jedan polu slot za Mini-Card karticu koji podržava bežičnu lokalnu mrežu (WLAN) + Bluetooth combo karticu.

- 1 Uklonite memorijski modul(e). Pogledajte ["Uklanjanje memorijskog\(ih\) modula" na strani 11](#page-10-0).
- 2 Uklonite optičku disk jedinicu. Pogledajte "Uklanjanje sklopa optič[ke disk jedinice" na strani 15](#page-14-0).
- 3 Uklonite tastaturu. Pogledajte ["Uklanjanje tastature" na strani 19.](#page-18-0)
- 4 Uklonite sklop oslonca za dlan. Pogledajte ["Uklanjanje sklopa oslonca za dlan" na strani 25.](#page-24-0)
- 5 Uklonite bateriju. Pogledajte ["Uklanjanje baterije" na strani 31.](#page-30-0)

- Odspojite antenske kablove sa konektora na Mini-Card kartici.
- Uklonite zavrtanj koji učvršćuje Mini-Card karticu za konektor matične ploče.

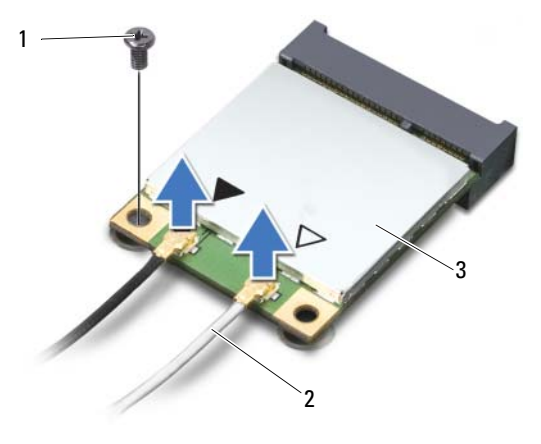

- zavrtanj 2 antenski kablovi (2)
- Mini-Card kartica
- Gurnite i izvadite Mini-Card karticu iz konektora na matičnoj ploči.

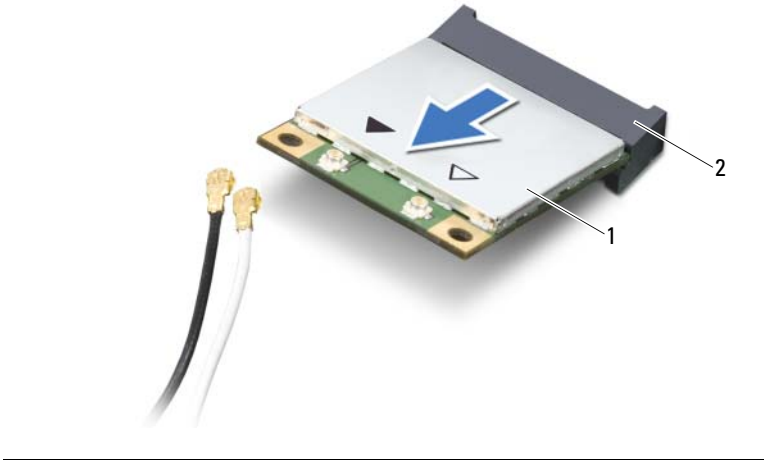

# <span id="page-40-0"></span>16 **Zamena beži**č**ne Mini-Card kartice**

**UPOZORENJE: Pre nego što obavite rad u unutrašnjosti ra**č**unara, pro**č**itajte bezbednosne informacije koje su isporu**č**ene sa vašim ra**č**unarom i pratite korake u odeljku "Pre po**č**[etka rada" na strani 7](#page-6-0). Nakon rada u unutrašnjosti ra**č**unara, pratite uputstva data u odeljku ["Posle rada u unutrašnjosti ra](#page-8-0)**č**unara" [na strani 9.](#page-8-0) Za dodatne informacije o najboljim bezbednosnim praksama, pogledajte po**č**etnu stranicu za uskla**đ**enost sa propisima na dell.com/regulatory\_compliance.**

### **Procedura**

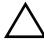

**OPREZ: Da biste izbegli ošte**ć**enje mini-card kartice, proverite da se ispod beži**č**ne mini-card kartice ne nalaze kablovi.**

- 1 Poravnajte zarez na Mini-Card kartici sa jezičkom na konektoru matične ploče.
- 2 Umetnite konektor Mini-Card kartice pod uglom od 45 stepeni u konektor na matičnoj ploči.
- 3 Pritisnite drugi kraj Mini-Card kartice prema dole u slot na matičnoj ploči i postavite zavrtanj koji učvršćuje Mini-Card karticu za matičnu ploču.
- 4 Povežite antenske kablove sa Mini-Card karticom.

Sledeća tabela pruža kodiranu šemu boja antenskih kablova za Mini-Card kartice koje podržava vaš računar.

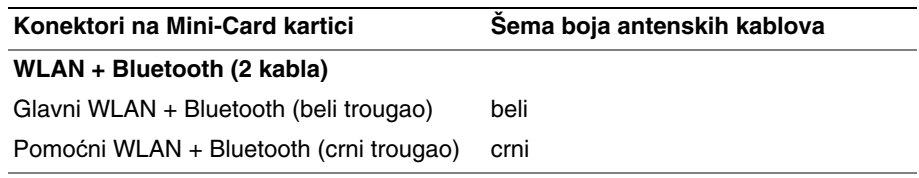

- 1 Postavite bateriju. Pogledajte ["Zamena baterije" na strani 33](#page-32-0).
- 2 Postavite sklop oslonca za dlan. Pogledajte ["Zamena sklopa oslonca za dlan" na strani 29.](#page-28-0)
- 3 Postavite tastaturu. Pogledajte ["Zamena tastature" na strani 23](#page-22-0).
- 4 Postavite optičku disk jedinicu. Pogledajte .<br>Zamena sklopa optič[ke disk jedinice" na strani 17](#page-16-0).
- 5 Postavite memorijski modul(e). Pogledajte ["Zamena memorijskog\(ih\) modula" na strani 13.](#page-12-2)
- 6 Sledite uputstva data u odeljku ["Posle rada u unutrašnjosti ra](#page-8-0)čunara" na strani 9.

<span id="page-42-0"></span>17 **Uklanjanje mSATA kartice**

**UPOZORENJE: Pre nego što obavite rad u unutrašnjosti ra**č**unara, pro**č**itajte bezbednosne informacije koje su isporu**č**ene sa vašim ra**č**unarom i pratite korake u odeljku "Pre po**č**[etka rada" na strani 7](#page-6-0). Nakon rada u unutrašnjosti ra**č**unara, pratite uputstva data u odeljku ["Posle rada u unutrašnjosti ra](#page-8-0)**č**unara" [na strani 9.](#page-8-0) Za dodatne informacije o najboljim bezbednosnim praksama, pogledajte po**č**etnu stranicu za uskla**đ**enost sa propisima na dell.com/regulatory\_compliance.**

- 1 Uklonite memorijski modul(e). Pogledajte ["Uklanjanje memorijskog\(ih\) modula" na strani 11](#page-10-0).
- 2 Uklonite optičku disk jedinicu. Pogledajte "Uklanjanje sklopa optič[ke disk jedinice" na strani 15](#page-14-0).
- 3 Uklonite tastaturu. Pogledaite "Uklanianie tastature" na strani 19.
- 4 Uklonite sklop oslonca za dlan. Pogledajte ["Uklanjanje sklopa oslonca za dlan" na strani 25.](#page-24-0)
- 5 Uklonite bateriju. Pogledajte ["Uklanjanje baterije" na strani 31.](#page-30-0)

- Uklonite zavrtanj koji učvršćuje mSATA karticu za matičnu ploču.
- Gurnite i izvadite mSATA karticu iz konektora na matičnoj ploči.

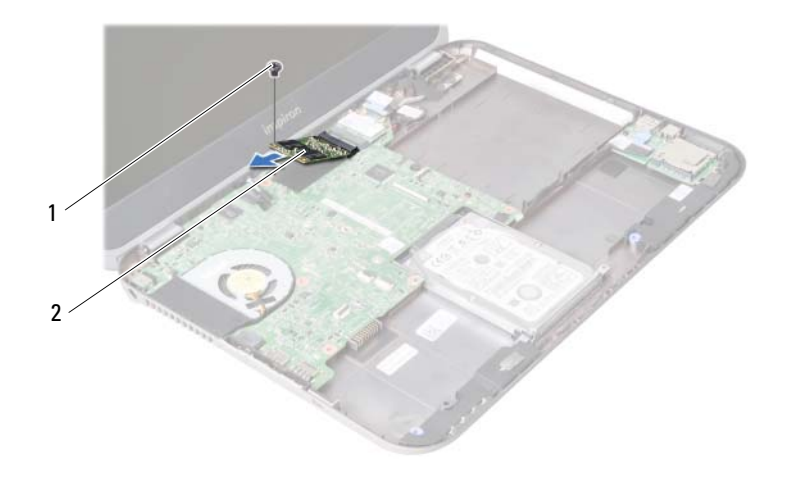

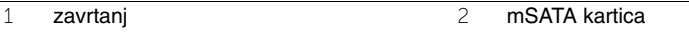

<span id="page-44-0"></span>18 **Zamena mSATA kartice**

**UPOZORENJE: Pre nego što obavite rad u unutrašnjosti ra**č**unara, pro**č**itajte bezbednosne informacije koje su isporu**č**ene sa vašim ra**č**unarom i pratite korake u odeljku "Pre po**č**[etka rada" na strani 7](#page-6-0). Nakon rada u unutrašnjosti ra**č**unara, pratite uputstva data u odeljku ["Posle rada u unutrašnjosti ra](#page-8-0)**č**unara" [na strani 9.](#page-8-0) Za dodatne informacije o najboljim bezbednosnim praksama, pogledajte po**č**etnu stranicu za uskla**đ**enost sa propisima na dell.com/regulatory\_compliance.**

### **Procedura**

- 1 Poravnajte zarez na mSATA kartici sa jezičkom na konektoru matične ploče.
- 2 Umetnite mSATA karticu pod uglom od 45 stepeni u konektor na matičnoj ploči.
- 3 Postavite zavrtanj koji učvršćuje mSATA karticu za matičnu ploču.

- 1 Postavite bateriju. Pogledajte ["Zamena baterije" na strani 33](#page-32-0).
- 2 Postavite sklop oslonca za dlan. Pogledajte ["Zamena sklopa oslonca za dlan" na strani 29.](#page-28-0)
- 3 Postavite tastaturu. Pogledajte ["Zamena tastature" na strani 23](#page-22-0).
- 4 Postavite optičku disk jedinicu. Pogledajte "Zamena sklopa optič[ke disk jedinice" na strani 17](#page-16-0).
- 5 Postavite memorijski modul(e). Pogledajte ["Zamena memorijskog\(ih\) modula" na strani 13.](#page-12-2)
- 6 Sledite uputstva data u odeljku ["Posle rada u unutrašnjosti ra](#page-8-0)čunara" na strani 9.

<span id="page-46-0"></span>19 **Uklanjanje priklju**č**ne plo**č**<sup>e</sup>**

**UPOZORENJE: Pre nego što obavite rad u unutrašnjosti ra**č**unara, pro**č**itajte bezbednosne informacije koje su isporu**č**ene sa vašim ra**č**unarom i pratite korake u odeljku "Pre po**č**[etka rada" na strani 7](#page-6-0). Nakon rada u unutrašnjosti ra**č**unara, pratite uputstva data u odeljku ["Posle rada u unutrašnjosti ra](#page-8-0)**č**unara" [na strani 9.](#page-8-0) Za dodatne informacije o najboljim bezbednosnim praksama, pogledajte po**č**etnu stranicu za uskla**đ**enost sa propisima na dell.com/regulatory\_compliance.**

- 1 Uklonite memorijski modul(e). Pogledajte ["Uklanjanje memorijskog\(ih\) modula" na strani 11](#page-10-0).
- 2 Uklonite optičku disk jedinicu. Pogledajte "Uklanjanje sklopa optič[ke disk jedinice" na strani 15](#page-14-0).
- 3 Uklonite tastaturu. Pogledaite "Uklanianie tastature" na strani 19.
- 4 Uklonite sklop oslonca za dlan. Pogledajte ["Uklanjanje sklopa oslonca za dlan" na strani 25.](#page-24-0)
- 5 Uklonite bateriju. Pogledajte ["Uklanjanje baterije" na strani 31.](#page-30-0)

- Povucite držač da biste odspojili kabl priključne ploče iz konektora na priključnoj ploči.
- Uklonite zavrtnje koji učvršćuju priključnu ploču za osnovu računara.
- Preokrenite priključnu ploču i postavite je na osnovu računara.

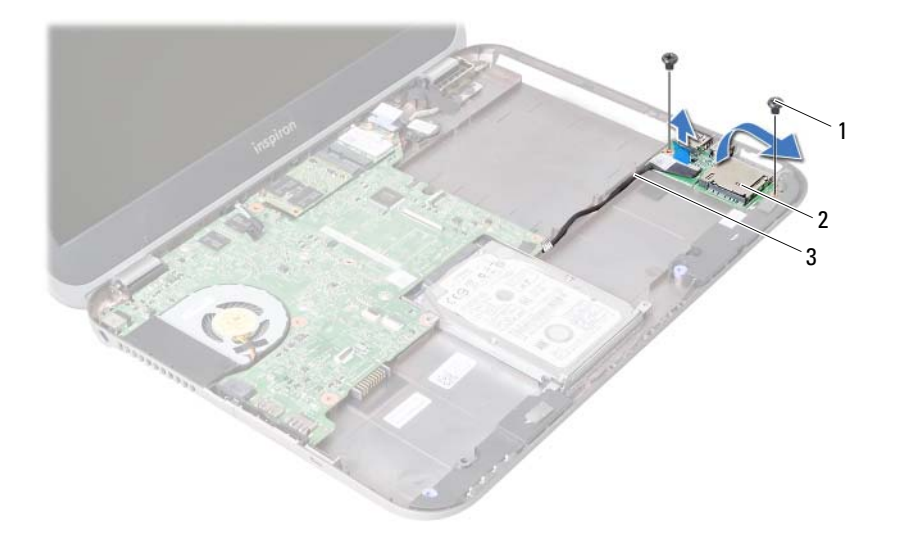

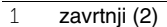

2 priključna ploča

kabl priključne ploče

- Odspojite kabl zvučnika sa priključne ploče.
- Podignite priključnu ploču iz osnove računara.

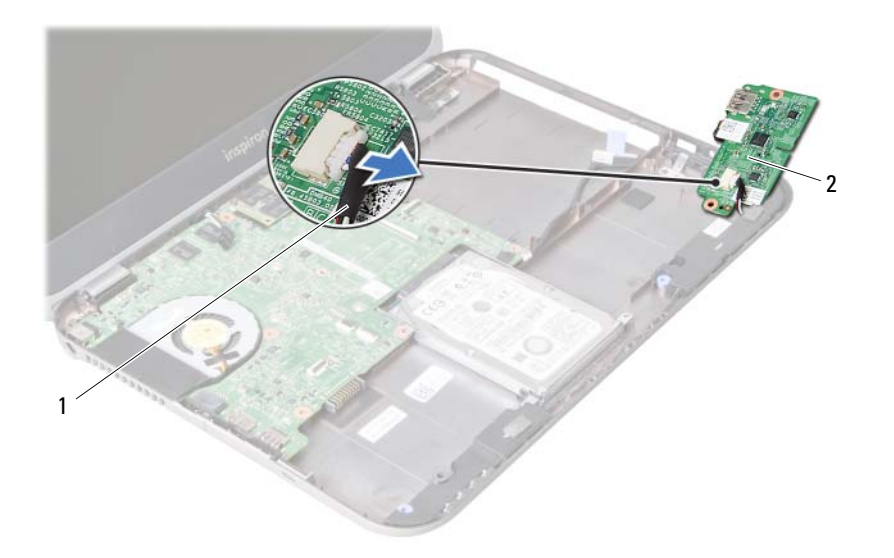

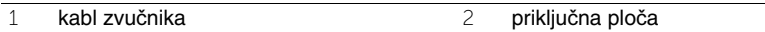

<span id="page-50-0"></span>20 **Zamena priklju**č**ne plo**č**<sup>e</sup>**

**UPOZORENJE: Pre nego što obavite rad u unutrašnjosti ra**č**unara, pro**č**itajte bezbednosne informacije koje su isporu**č**ene sa vašim ra**č**unarom i pratite korake u odeljku "Pre po**č**[etka rada" na strani 7](#page-6-0). Nakon rada u unutrašnjosti ra**č**unara, pratite uputstva data u odeljku ["Posle rada u unutrašnjosti ra](#page-8-0)**č**unara" [na strani 9.](#page-8-0) Za dodatne informacije o najboljim bezbednosnim praksama, pogledajte po**č**etnu stranicu za uskla**đ**enost sa propisima na dell.com/regulatory\_compliance.**

#### **Procedura**

- 1 Povežite kabl zvučnika sa konektorom na priključnoj ploči.
- 2 Poravnajte otvore zavrtnja na priključnoj ploči sa otvorima zavrtnja na osnovi računara.
- 3 Postavite zavrtnje koji učvršćuju priključnu ploču za osnovu računara.
- 4 Povežite kabl priključne ploče sa konektorom na priključnoj ploči.

- 1 Postavite bateriju. Pogledajte ["Zamena baterije" na strani 33](#page-32-0).
- 2 Postavite sklop oslonca za dlan. Pogledajte ["Zamena sklopa oslonca za dlan" na strani 29.](#page-28-0)
- 3 Postavite tastaturu. Pogledajte ["Zamena tastature" na strani 23](#page-22-0).
- 4 Postavite optičku disk jedinicu. Pogledajte "Zamena sklopa optič[ke disk jedinice" na strani 17](#page-16-0).
- 5 Postavite memorijski modul(e). Pogledajte ["Zamena memorijskog\(ih\) modula" na strani 13.](#page-12-2)
- 6 Sledite uputstva data u odeljku ["Posle rada u unutrašnjosti ra](#page-8-0)čunara" na strani 9.

# 21 **Uklanjanje zvu**č**nika**

**UPOZORENJE: Pre nego što obavite rad u unutrašnjosti ra**č**unara, pro**č**itajte bezbednosne informacije koje su isporu**č**ene sa vašim ra**č**unarom i pratite korake u odeljku "Pre po**č**[etka rada" na strani 7](#page-6-0). Nakon rada u unutrašnjosti ra**č**unara, pratite uputstva data u odeljku ["Posle rada u unutrašnjosti ra](#page-8-0)**č**unara" [na strani 9.](#page-8-0) Za dodatne informacije o najboljim bezbednosnim praksama, pogledajte po**č**etnu stranicu za uskla**đ**enost sa propisima na dell.com/regulatory\_compliance.**

- 1 Uklonite memorijski modul(e). Pogledajte ["Uklanjanje memorijskog\(ih\) modula" na strani 11](#page-10-0).
- 2 Uklonite optičku disk jedinicu. Pogledajte "Uklanjanje sklopa optič[ke disk jedinice" na strani 15](#page-14-0).
- 3 Uklonite tastaturu. Pogledaite "Uklanianie tastature" na strani 19.
- 4 Uklonite sklop oslonca za dlan. Pogledajte ["Uklanjanje sklopa oslonca za dlan" na strani 25.](#page-24-0)
- 5 Uklonite bateriju. Pogledajte ["Uklanjanje baterije" na strani 31.](#page-30-0)
- 6 Uklonite priključnu ploču. Pogledajte ["Uklanjanje priklju](#page-46-0)čne ploče" na strani 47.

- Zabeležite putanju kabla zvučnika i izvadite kabl iz vođica za usmeravanje na osnovi računara.
- Podignite zvučnike zajedno sa kablom i izvadite ih iz osnove računara.

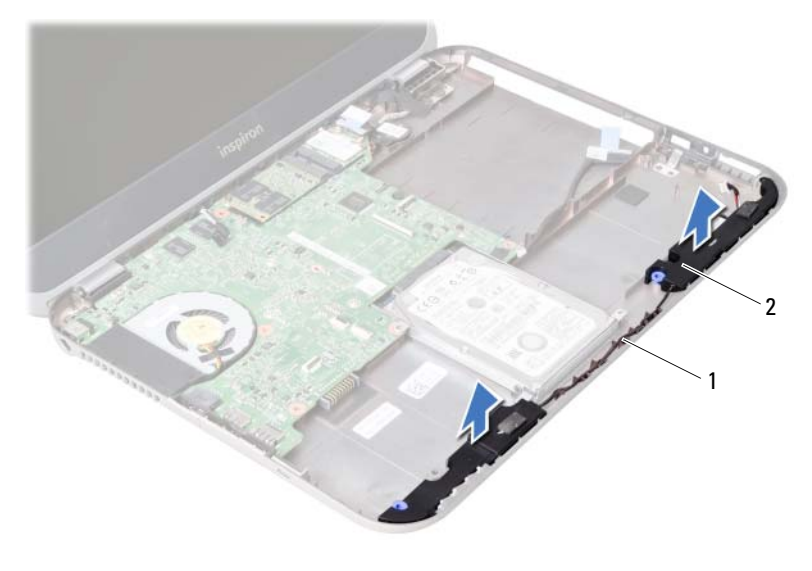

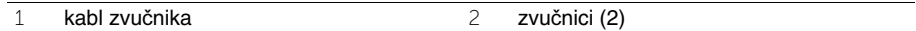

# 22 **Zamena zvu**č**nika**

**UPOZORENJE: Pre nego što obavite rad u unutrašnjosti ra**č**unara, pro**č**itajte bezbednosne informacije koje su isporu**č**ene sa vašim ra**č**unarom i pratite korake u odeljku "Pre po**č**[etka rada" na strani 7](#page-6-0). Nakon rada u unutrašnjosti ra**č**unara, pratite uputstva data u odeljku ["Posle rada u unutrašnjosti ra](#page-8-0)**č**unara" [na strani 9.](#page-8-0) Za dodatne informacije o najboljim bezbednosnim praksama, pogledajte po**č**etnu stranicu za uskla**đ**enost sa propisima na dell.com/regulatory\_compliance.**

### **Procedura**

- 1 Poravnajte zvučnike na osnovi računara.
- 2 Provucite kabl zvučnika kroz vođice za usmeravanje na osnovi računara.

- 1 Postavite priključnu ploču. Pogledajte ["Zamena priklju](#page-50-0)čne ploče" na strani 51.
- 2 Postavite bateriju. Pogledajte ["Zamena baterije" na strani 33](#page-32-0).
- 3 Postavite sklop oslonca za dlan. Pogledajte ["Zamena sklopa oslonca za dlan" na strani 29.](#page-28-0)
- 4 Postavite tastaturu. Pogledajte ["Zamena tastature" na strani 23](#page-22-0).
- 5 Postavite optičku disk jedinicu. Pogledajte "Zamena sklopa optič[ke disk jedinice" na strani 17](#page-16-0).
- 6 Postavite memorijski modul(e). Pogledajte ["Zamena memorijskog\(ih\) modula" na strani 13.](#page-12-2)
- 7 Sledite uputstva data u odeliku "Posle rada u unutrašniosti računara" na strani 9.

# <span id="page-56-1"></span>23 **Uklanjanje mati**č**ne plo**č**<sup>e</sup>**

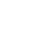

**UPOZORENJE: Pre nego što obavite rad u unutrašnjosti ra**č**unara, pro**č**itajte bezbednosne informacije koje su isporu**č**ene sa vašim ra**č**unarom i pratite korake u odeljku "Pre po**č**[etka rada" na strani 7](#page-6-0). Nakon rada u unutrašnjosti ra**č**unara, pratite uputstva data u odeljku ["Posle rada u unutrašnjosti ra](#page-8-0)**č**unara" [na strani 9.](#page-8-0) Za dodatne informacije o najboljim bezbednosnim praksama, pogledajte po**č**etnu stranicu za uskla**đ**enost sa propisima na dell.com/regulatory\_compliance.**

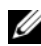

**ZA NAPOMENA:** Servisna oznaka vašeg računara nalazi se na matičnoj ploči. Nakon zamene matične ploče, servisnu oznaku morate uneti u program za podešavanje sistema.

**ZA NAPOMENA:** Pre odspajanja kablova sa matične ploče zabeležite položaj konektora, tako da ih možete ispravno ponovo priključiti nakon što zamenite matičnu ploču.

- 1 Uklonite memorijski modul(e). Pogledajte ["Uklanjanje memorijskog\(ih\) modula" na strani 11](#page-10-0).
- 2 Uklonite optičku disk jedinicu. Pogledajte "Uklanjanje sklopa optič[ke disk jedinice" na strani 15](#page-14-0).
- <span id="page-56-0"></span>3 Uklonite tastaturu. Pogledajte ["Uklanjanje tastature" na strani 19.](#page-18-0)
- 4 Uklonite sklop oslonca za dlan. Pogledajte ["Uklanjanje sklopa oslonca za dlan" na strani 25.](#page-24-0)
- 5 Uklonite bateriju. Pogledajte ["Uklanjanje baterije" na strani 31.](#page-30-0)
- 6 Uklonite tvrdi disk. Pogledajte ["Uklanjanje tvrdog diska" na strani 35.](#page-34-0)
- 7 Uklonite bežičnu Mini-Card karticu. Pogledajte ["Uklanjanje Mini-Card kartice" na strani 39.](#page-38-0)
- 8 Uklonite mSATA karticu. Pogledajte ["Uklanjanje mSATA kartice" na strani 43](#page-42-0).

- <span id="page-57-0"></span>1 Povucite držač da biste odspojili kabl ekrana iz konektora na matičnoj ploči.
- 2 Pažljivo odvojite coin-cell bateriju koja je zalepljena za osnovu računara.

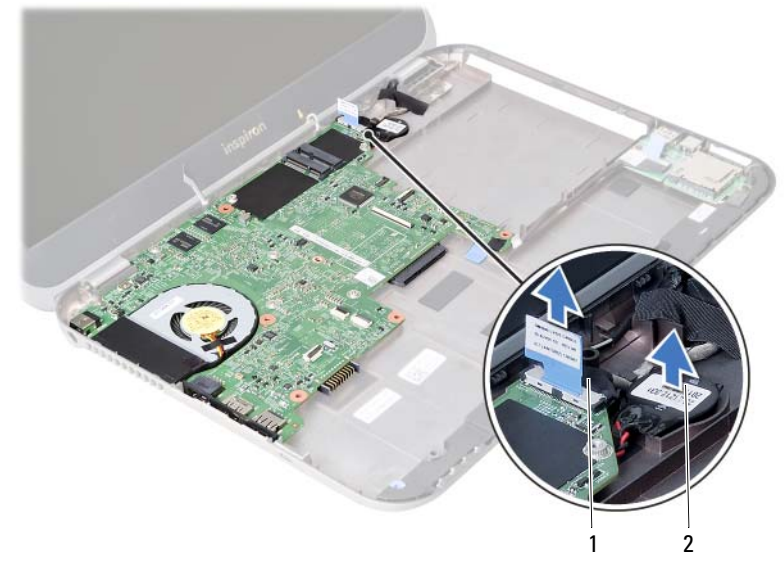

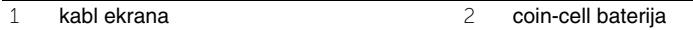

- Uklonite zavrtanj koji učvršćuje matičnu ploču za osnovu računara.
- Pažljivo podignite i okrenite matičnu ploču.

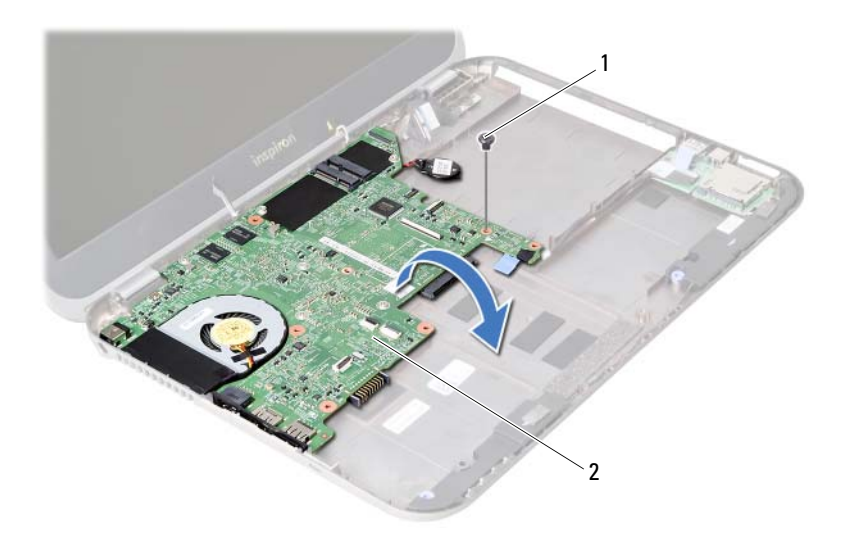

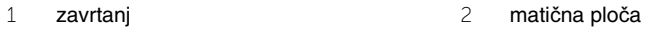

- Povucite držač da biste odspojili kabl priključne ploče iz konektora na matičnoj ploči.
- Podignite matičnu ploču iz osnove računara.

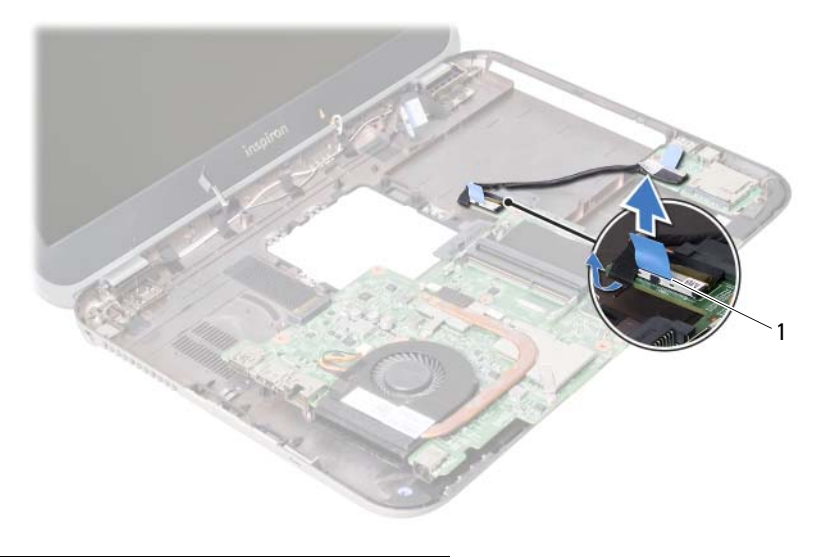

kabl priključne ploče

# <span id="page-60-2"></span>24 **Zamena mati**č**ne plo**č**<sup>e</sup>**

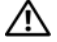

**UPOZORENJE: Pre nego što obavite rad u unutrašnjosti ra**č**unara, pro**č**itajte bezbednosne informacije koje su isporu**č**ene sa vašim ra**č**unarom i pratite korake u odeljku "Pre po**č**[etka rada" na strani 7](#page-6-0). Nakon rada u unutrašnjosti ra**č**unara, pratite uputstva data u odeljku ["Posle rada u unutrašnjosti ra](#page-8-0)**č**unara" [na strani 9.](#page-8-0) Za dodatne informacije o najboljim bezbednosnim praksama, pogledajte po**č**etnu stranicu za uskla**đ**enost sa propisima na dell.com/regulatory\_compliance.**

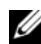

**NAPOMENA:** Servisna oznaka vašeg računara nalazi se na matičnoj ploči. Nakon zamene matične ploče, servisnu oznaku morate uneti u program za podešavanje sistema.

- <span id="page-60-0"></span>1 Povežite kabl priključne ploče sa konektorom na matičnoj ploči.
- 2 Poravnajte otvor zavrtnja na matičnoj ploči sa otvorom zavrtnja na osnovi računara.
- 3 Postavite zavrtanj koji učvršćuje matičnu ploču za osnovu računara.
- <span id="page-60-1"></span>4 Povežite kabl ekrana sa konektorom na matičnoj ploči.
- 5 Postavite coin-cell bateriju na matičnu ploču.

## **Završni koraci**

- 1 Postavite mSATA karticu. Pogledajte ["Zamena mSATA kartice" na strani 45.](#page-44-0)
- 2 Postavite bežičnu Mini-Card karticu. Pogledajte "Zamena bežič[ne Mini-Card kartice" na strani 41](#page-40-0).
- 3 Postavite tvrdi disk. Pogledajte ["Zamena tvrdog diska" na strani 37](#page-36-0).
- 4 Postavite bateriju. Pogledajte ["Zamena baterije" na strani 33](#page-32-0).
- 5 Postavite sklop oslonca za dlan. Pogledajte ["Zamena sklopa oslonca za dlan" na strani 29.](#page-28-0)
- 6 Postavite tastaturu. Pogledajte ["Zamena tastature" na strani 23](#page-22-0).
- 7 Postavite optičku disk jedinicu. Pogledajte "Zamena sklopa optič[ke disk jedinice" na strani 17](#page-16-0).
- 8 Postavite memorijski modul(e). Pogledajte ["Zamena memorijskog\(ih\) modula" na strani 13.](#page-12-2)
- 9 Sledite uputstva data u odeljku ["Posle rada u unutrašnjosti ra](#page-8-0)čunara" na strani 9.

#### **Unos servisne oznake u program za podešavanje sistema**

- 1 Ukliučite računar.
- 2 Pritisnite <F2> tokom POST procedure da biste ušli u program za podešavanje sistema.
- 3 Pronađite karticu **Main** (Osnovna) i unesite servisnu oznaku računara u polje **Service Tag Input** (Unos servisne oznake).

## 25 **Uklanjanje coin-cell baterije**

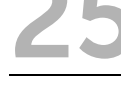

**UPOZORENJE: Pre nego što obavite rad u unutrašnjosti ra**č**unara, pro**č**itajte bezbednosne informacije koje su isporu**č**ene sa vašim ra**č**unarom i pratite korake u odeljku "Pre po**č**[etka rada" na strani 7](#page-6-0). Nakon rada u unutrašnjosti ra**č**unara, pratite uputstva data u odeljku ["Posle rada u unutrašnjosti ra](#page-8-0)**č**unara" [na strani 9.](#page-8-0) Za dodatne informacije o najboljim bezbednosnim praksama, pogledajte po**č**etnu stranicu za uskla**đ**enost sa propisima na dell.com/regulatory\_compliance.**

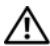

**UPOZORENJE: Baterija može eksplodirati ako se instalira nepravilno. Zamenite bateriju samo baterijom istog ili ekvivalentnog tipa. Iskoriš**ć**ene baterije bacite u otpad u skladu sa uputstvima proizvo**đ**a**č**a.**

**OPREZ: Uklanjanjem coin-cell baterije postavke BIOS-a se resetuju na podrazumevane vrednosti. Preporu**č**uje se da pre uklanjanja coin-cell baterije zabeležite postavke BIOS-a.**

- 1 Uklonite memorijski modul(e). Pogledajte ["Uklanjanje memorijskog\(ih\) modula" na strani 11](#page-10-0).
- 2 Uklonite optičku disk jedinicu. Pogledajte "Uklanjanje sklopa optič[ke disk jedinice" na strani 15](#page-14-0).
- 3 Uklonite tastaturu. Pogledajte ["Uklanjanje tastature" na strani 19.](#page-18-0)
- 4 Uklonite sklop oslonca za dlan. Pogledajte ["Uklanjanje sklopa oslonca za dlan" na strani 25.](#page-24-0)
- 5 Uklonite bateriju. Pogledajte ["Uklanjanje baterije" na strani 31.](#page-30-0)
- 6 Uklonite tvrdi disk. Pogledajte ["Uklanjanje tvrdog diska" na strani 35.](#page-34-0)
- 7 Uklonite bežičnu Mini-Card karticu. Pogledajte ["Uklanjanje Mini-Card kartice" na strani 39.](#page-38-0)
- 8 Sledite uputstva od [korak 1](#page-57-0) do [korak 4](#page-56-0) u odeljku ["Uklanjanje mati](#page-56-1)čne ploče" [na strani 57.](#page-56-1)

- Odspojite kabl coin-cell baterije sa konektora matične ploče.
- Podignite coin-cell bateriju zajedno sa kablom coin-cell baterije sa matične ploče.

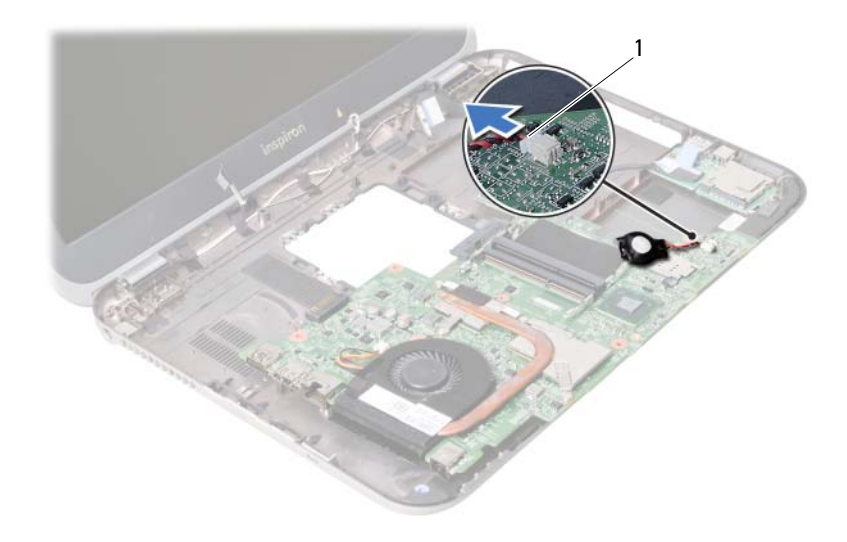

kabl coin-cell baterije

# 26 **Zamena coin-cell baterije**

**UPOZORENJE: Pre nego što obavite rad u unutrašnjosti ra**č**unara, pro**č**itajte bezbednosne informacije koje su isporu**č**ene sa vašim ra**č**unarom i pratite korake u odeljku "Pre po**č**[etka rada" na strani 7](#page-6-0). Nakon rada u unutrašnjosti ra**č**unara, pratite uputstva data u odeljku ["Posle rada u unutrašnjosti ra](#page-8-0)**č**unara" [na strani 9.](#page-8-0) Za dodatne informacije o najboljim bezbednosnim praksama, pogledajte po**č**etnu stranicu za uskla**đ**enost sa propisima na dell.com/regulatory\_compliance.**

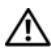

**UPOZORENJE: Baterija može eksplodirati ako se instalira nepravilno. Zamenite bateriju samo baterijom istog ili ekvivalentnog tipa. Iskoriš**ć**ene baterije bacite u otpad u skladu sa uputstvima proizvo**đ**a**č**a.**

### **Procedura**

Povežite kabl coin-cell baterije sa konektorom matične ploče.

- 1 Sledite uputstva od [korak 2](#page-60-0) do [korak 5](#page-60-1) u odeljku "Zamena matične ploč[e" na strani 61.](#page-60-2)
- 2 Postavite tvrdi disk. Pogledajte ["Zamena tvrdog diska" na strani 37](#page-36-0).
- 3 Postavite bateriju. Pogledajte ["Zamena baterije" na strani 33](#page-32-0).
- 4 Postavite sklop oslonca za dlan. Pogledajte ["Zamena sklopa oslonca za dlan" na strani 29.](#page-28-0)
- 5 Postavite tastaturu. Pogledajte ["Zamena tastature" na strani 23](#page-22-0).
- 6 Postavite optičku disk jedinicu. Pogledajte "Zamena sklopa optič[ke disk jedinice" na strani 17](#page-16-0).
- 7 Postavite memorijski modul(e). Pogledajte ["Zamena memorijskog\(ih\) modula" na strani 13.](#page-12-2)
- 8 Sledite uputstva data u odeliku "Posle rada u unutrašniosti računara" na strani 9.

27 **Uklanjanje sklopa za hla**đ**enje**

**UPOZORENJE: Pre nego što obavite rad u unutrašnjosti ra**č**unara, pro**č**itajte bezbednosne informacije koje su isporu**č**ene sa vašim ra**č**unarom i pratite korake u odeljku "Pre po**č**[etka rada" na strani 7](#page-6-0). Nakon rada u unutrašnjosti ra**č**unara, pratite uputstva data u odeljku ["Posle rada u unutrašnjosti ra](#page-8-0)**č**unara" [na strani 9.](#page-8-0) Za dodatne informacije o najboljim bezbednosnim praksama, pogledajte po**č**etnu stranicu za uskla**đ**enost sa propisima na dell.com/regulatory\_compliance.**

- 1 Uklonite memorijski modul(e). Pogledajte ["Uklanjanje memorijskog\(ih\) modula" na strani 11](#page-10-0).
- 2 Uklonite optičku disk jedinicu. Pogledajte "Uklanjanje sklopa optič[ke disk jedinice" na strani 15](#page-14-0).
- 3 Uklonite tastaturu. Pogledaite "Uklanianie tastature" na strani 19.
- 4 Uklonite sklop oslonca za dlan. Pogledajte ["Uklanjanje sklopa oslonca za dlan" na strani 25.](#page-24-0)
- 5 Uklonite bateriju. Pogledajte ["Uklanjanje baterije" na strani 31.](#page-30-0)
- 6 Uklonite tvrdi disk. Pogledajte ["Uklanjanje tvrdog diska" na strani 35.](#page-34-0)
- 7 Uklonite bežičnu Mini-Card karticu. Pogledajte ["Uklanjanje Mini-Card kartice" na strani 39.](#page-38-0)
- 8 Sledite uputstva od [korak 1](#page-57-0) do [korak 4](#page-56-0) u odeljku ["Uklanjanje mati](#page-56-1)čne ploče" [na strani 57.](#page-56-1)

- Odspojite kabl ventilatora sa konektora matične ploče.
- Prema određenom redosledu (naznačenom na rashladnom elementu), olabavite neispadajuće zavrtnje koji učvršćuju sklop za hlađenje za matičnu ploču.
- Podignite sklop za hlađenje sa matične ploče.

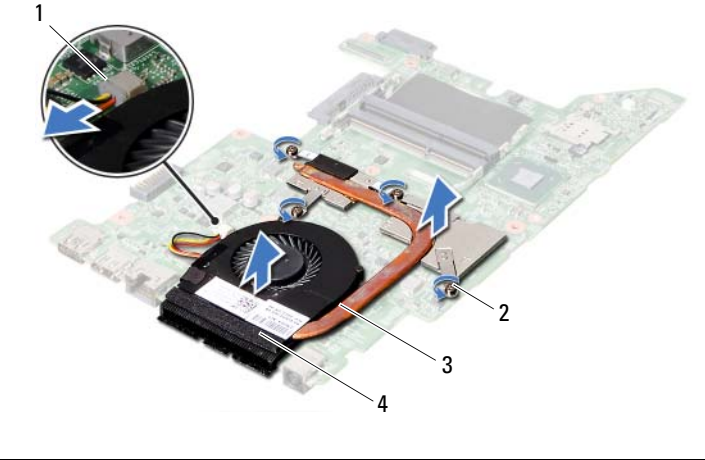

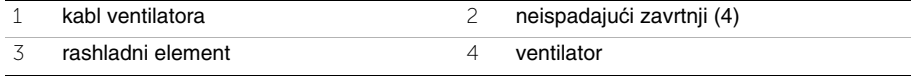

28 **Zamena sklopa za hla**đ**enje**

**UPOZORENJE: Pre nego što obavite rad u unutrašnjosti ra**č**unara, pro**č**itajte bezbednosne informacije koje su isporu**č**ene sa vašim ra**č**unarom i pratite korake u odeljku "Pre po**č**[etka rada" na strani 7](#page-6-0). Nakon rada u unutrašnjosti ra**č**unara, pratite uputstva data u odeljku ["Posle rada u unutrašnjosti ra](#page-8-0)**č**unara" [na strani 9.](#page-8-0) Za dodatne informacije o najboljim bezbednosnim praksama, pogledajte po**č**etnu stranicu za uskla**đ**enost sa propisima na dell.com/regulatory\_compliance.**

### **Procedura**

- 1 Očistite termalnu mast sa donjeg dela sklopa za hlađenje i ponovo je nanesite.
- 2 Poravnajte otvore zavrtnja na sklopu za hlađenje sa otvorima zavrtnja na matičnoj ploči.
- 3 Prema određenom redosledu (naznačenom na rashladnom elementu), pritegnite neispadajuće zavrtnje koji učvršćuju sklop za hlađenje za matičnu ploču.
- 4 Povežite kabl ventilatora sa konektorom matične ploče.

- 1 Sledite uputstva od [korak 2](#page-60-0) do [korak 5](#page-60-1) u odeljku "Zamena matične ploč[e" na strani 61.](#page-60-2)
- 2 Postavite bežičnu Mini-Card karticu. Pogledajte "Zamena bežič[ne Mini-Card kartice" na strani 41](#page-40-0).
- 3 Postavite tvrdi disk. Pogledajte ["Zamena tvrdog diska" na strani 37](#page-36-0).
- 4 Postavite bateriju. Pogledajte ["Zamena baterije" na strani 33](#page-32-0).
- 5 Postavite sklop oslonca za dlan. Pogledajte ["Zamena sklopa oslonca za dlan" na strani 29.](#page-28-0)
- 6 Postavite tastaturu. Pogledajte ["Zamena tastature" na strani 23](#page-22-0).
- 7 Postavite optičku disk jedinicu. Pogledajte "Zamena sklopa optič[ke disk jedinice" na strani 17](#page-16-0).
- 8 Postavite memorijski modul(e). Pogledajte ["Zamena memorijskog\(ih\) modula" na strani 13.](#page-12-2)
- 9 Sledite uputstva data u odeljku ["Posle rada u unutrašnjosti ra](#page-8-0)čunara" na strani 9.

29 **Uklanjanje sklopa ekrana**

**UPOZORENJE: Pre nego što obavite rad u unutrašnjosti ra**č**unara, pro**č**itajte bezbednosne informacije koje su isporu**č**ene sa vašim ra**č**unarom i pratite korake u odeljku "Pre po**č**[etka rada" na strani 7](#page-6-0). Nakon rada u unutrašnjosti ra**č**unara, pratite uputstva data u odeljku ["Posle rada u unutrašnjosti ra](#page-8-0)**č**unara" [na strani 9.](#page-8-0) Za dodatne informacije o najboljim bezbednosnim praksama, pogledajte po**č**etnu stranicu za uskla**đ**enost sa propisima na dell.com/regulatory\_compliance.**

- 1 Uklonite memorijski modul(e). Pogledajte ["Uklanjanje memorijskog\(ih\) modula" na strani 11](#page-10-0).
- 2 Uklonite optičku disk jedinicu. Pogledajte "Uklanjanje sklopa optič[ke disk jedinice" na strani 15](#page-14-0).
- 3 Uklonite tastaturu. Pogledaite "Uklanianie tastature" na strani 19.
- 4 Uklonite sklop oslonca za dlan. Pogledajte ["Uklanjanje sklopa oslonca za dlan" na strani 25.](#page-24-0)
- 5 Uklonite bateriju. Pogledajte ["Uklanjanje baterije" na strani 31.](#page-30-0)
- 6 Uklonite tvrdi disk. Pogledajte ["Uklanjanje tvrdog diska" na strani 35.](#page-34-0)
- 7 Uklonite bežičnu Mini-Card karticu. Pogledajte ["Uklanjanje Mini-Card kartice" na strani 39.](#page-38-0)
- 8 Uklonite mSATA karticu. Pogledajte ["Uklanjanje mSATA kartice" na strani 43](#page-42-0).
- 9 Uklonite matičnu ploču. Pogledajte ["Uklanjanje mati](#page-56-1)čne ploče" na strani 57.

- Uklonite zavrtnje koji učvršćuju sklop ekrana za osnovu računara.
- Podignite sklop ekrana sa osnove računara.

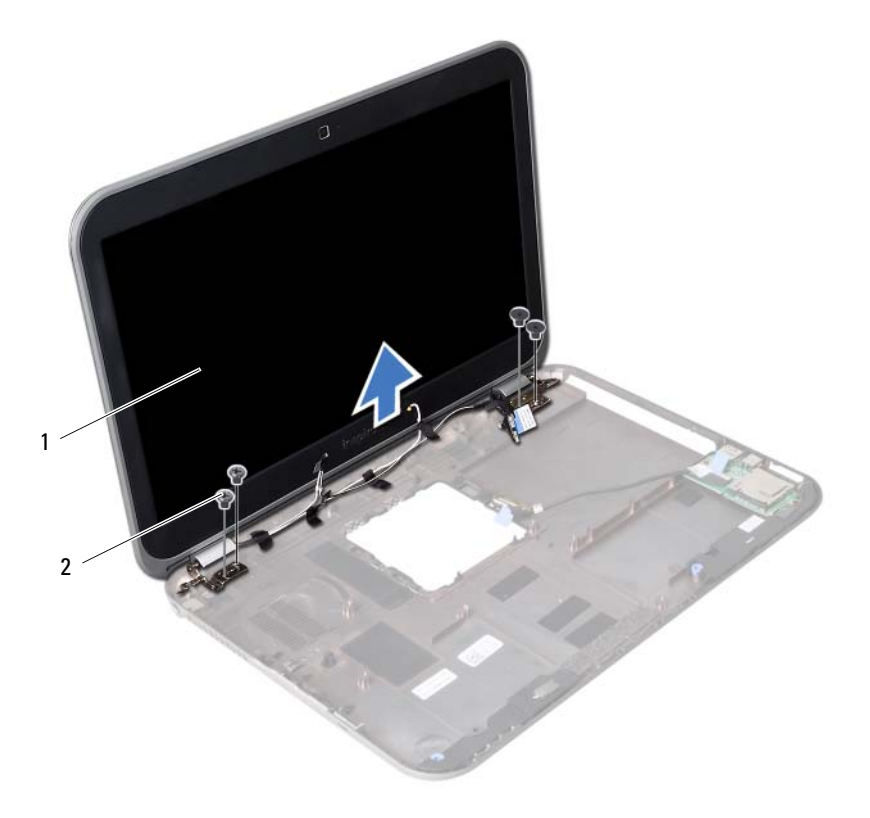

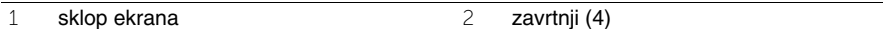
<span id="page-72-0"></span>30 **Zamena sklopa ekrana**

**UPOZORENJE: Pre nego što obavite rad u unutrašnjosti ra**č**unara, pro**č**itajte bezbednosne informacije koje su isporu**č**ene sa vašim ra**č**unarom i pratite korake u odeljku "Pre po**č**[etka rada" na strani 7](#page-6-0). Nakon rada u unutrašnjosti ra**č**unara, pratite uputstva data u odeljku ["Posle rada u unutrašnjosti ra](#page-8-0)**č**unara" [na strani 9.](#page-8-0) Za dodatne informacije o najboljim bezbednosnim praksama, pogledajte po**č**etnu stranicu za uskla**đ**enost sa propisima na dell.com/regulatory\_compliance.**

#### **Procedura**

- 1 Postavite sklop ekrana na osnovu računara i poravnajte otvore zavrtnja na sklopu ekrana sa otvorima zavrtnja na osnovi računara.
- 2 Postavite zavrtnje koji učvršćuju sklop ekrana za osnovu računara.

- 1 Postavite matičnu ploču. Pogledajte "Zamena matične ploč[e" na strani 61](#page-60-0).
- 2 Postavite mSATA karticu. Pogledajte ["Zamena mSATA kartice" na strani 45.](#page-44-0)
- 3 Postavite bežičnu Mini-Card karticu. Pogledajte "Zamena bežič[ne Mini-Card kartice" na strani 41](#page-40-0).
- 4 Postavite tvrdi disk. Pogledajte ["Zamena tvrdog diska" na strani 37](#page-36-0).
- 5 Postavite bateriju. Pogledajte ["Zamena baterije" na strani 33](#page-32-0).
- 6 Postavite sklop oslonca za dlan. Pogledajte ["Zamena sklopa oslonca za dlan" na strani 29.](#page-28-0)
- 7 Postavite tastaturu. Pogledajte ["Zamena tastature" na strani 23](#page-22-0).
- 8 Postavite optičku disk jedinicu. Pogledajte "Zamena sklopa optič[ke disk jedinice" na strani 17](#page-16-0).
- 9 Postavite memorijski modul(e). Pogledajte ["Zamena memorijskog\(ih\) modula" na strani 13.](#page-12-0)
- 10 Sledite uputstva data u odeljku ["Posle rada u unutrašnjosti ra](#page-8-0)čunara" na strani 9.

### <span id="page-74-0"></span>31 **Uklanjanje okna ekrana**

**UPOZORENJE: Pre nego što obavite rad u unutrašnjosti ra**č**unara, pro**č**itajte bezbednosne informacije koje su isporu**č**ene sa vašim ra**č**unarom i pratite korake u odeljku "Pre po**č**[etka rada" na strani 7](#page-6-0). Nakon rada u unutrašnjosti ra**č**unara, pratite uputstva data u odeljku ["Posle rada u unutrašnjosti ra](#page-8-0)**č**unara" [na strani 9.](#page-8-0) Za dodatne informacije o najboljim bezbednosnim praksama, pogledajte po**č**etnu stranicu za uskla**đ**enost sa propisima na dell.com/regulatory\_compliance.**

- 1 Uklonite memorijski modul(e). Pogledajte ["Uklanjanje memorijskog\(ih\) modula" na strani 11](#page-10-0).
- 2 Uklonite optičku disk jedinicu. Pogledajte "Uklanjanje sklopa optič[ke disk jedinice" na strani 15](#page-14-0).
- 3 Uklonite tastaturu. Pogledaite "Uklanianie tastature" na strani 19.
- 4 Uklonite sklop oslonca za dlan. Pogledajte ["Uklanjanje sklopa oslonca za dlan" na strani 25.](#page-24-0)
- 5 Uklonite bateriju. Pogledajte ["Uklanjanje baterije" na strani 31.](#page-30-0)
- 6 Uklonite tvrdi disk. Pogledajte ["Uklanjanje tvrdog diska" na strani 35.](#page-34-0)
- 7 Uklonite bežičnu Mini-Card karticu. Pogledajte ["Uklanjanje Mini-Card kartice" na strani 39.](#page-38-0)
- 8 Uklonite mSATA karticu. Pogledajte ["Uklanjanje mSATA kartice" na strani 43](#page-42-0).
- 9 Uklonite matičnu ploču. Pogledajte ["Uklanjanje mati](#page-56-0)čne ploče" na strani 57.
- 10 Uklonite sklop ekrana. Pogledajte ["Uklanjanje sklopa ekrana" na strani 71.](#page-70-0)

- 1 Vrhovima prstiju pažljivo odvojite i podignite unutrašnju ivicu okna ekrana.
- 2 Uklonite okno ekrana sa poklopca ekrana.

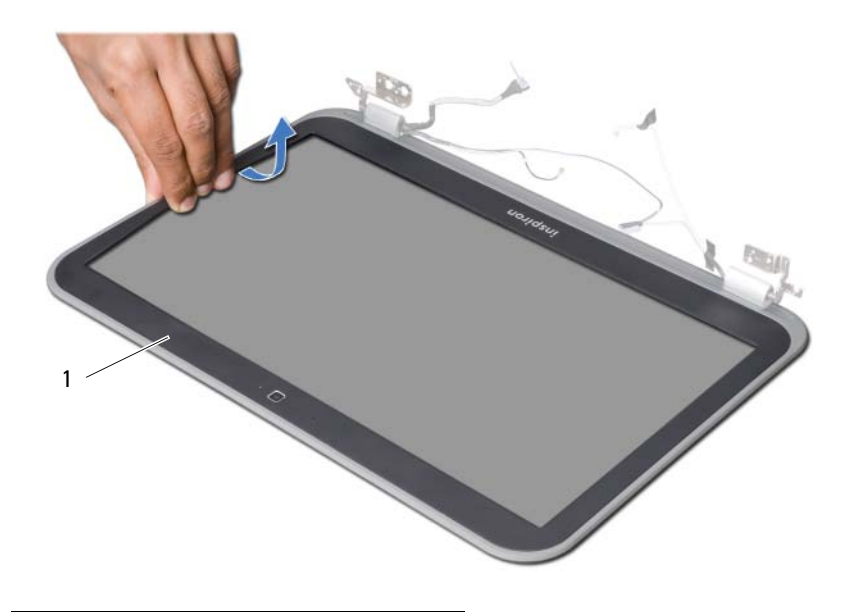

1 okno ekrana

# <span id="page-76-0"></span>32 **Zamena okna ekrana**

**UPOZORENJE: Pre nego što obavite rad u unutrašnjosti ra**č**unara, pro**č**itajte bezbednosne informacije koje su isporu**č**ene sa vašim ra**č**unarom i pratite korake u odeljku "Pre po**č**[etka rada" na strani 7](#page-6-0). Nakon rada u unutrašnjosti ra**č**unara, pratite uputstva data u odeljku ["Posle rada u unutrašnjosti ra](#page-8-0)**č**unara" [na strani 9.](#page-8-0) Za dodatne informacije o najboljim bezbednosnim praksama, pogledajte po**č**etnu stranicu za uskla**đ**enost sa propisima na dell.com/regulatory\_compliance.**

#### **Procedura**

Poravnajte okno ekrana sa poklopcem ekrana i pažljivo ga namestite u ležište.

- 1 Postavite sklop ekrana. Pogledajte ["Zamena sklopa ekrana" na strani 73.](#page-72-0)
- 2 Postavite matičnu ploču. Pogledajte "Zamena matične ploč[e" na strani 61](#page-60-0).
- 3 Postavite mSATA karticu. Pogledajte ["Zamena mSATA kartice" na strani 45.](#page-44-0)
- 4 Postavite bežičnu Mini-Card karticu. Pogledajte "Zamena bežič[ne Mini-Card kartice" na strani 41](#page-40-0).
- 5 Postavite tvrdi disk. Pogledajte ["Zamena tvrdog diska" na strani 37](#page-36-0).
- 6 Postavite bateriju. Pogledajte ["Zamena baterije" na strani 33](#page-32-0).
- 7 Postavite sklop oslonca za dlan. Pogledajte ["Zamena sklopa oslonca za dlan" na strani 29.](#page-28-0)
- 8 Postavite tastaturu. Pogledajte ["Zamena tastature" na strani 23](#page-22-0).
- 9 Postavite optičku disk jedinicu. Pogledajte "Zamena sklopa optič[ke disk jedinice" na strani 17](#page-16-0).
- 10 Postavite memorijski modul(e). Pogledajte ["Zamena memorijskog\(ih\) modula" na strani 13.](#page-12-0)
- 11 Sledite uputstva data u odeliku "Posle rada u unutrašniosti računara" na strani 9.

<span id="page-78-0"></span>33 **Uklanjanje zglobova ekrana**

**UPOZORENJE: Pre nego što obavite rad u unutrašnjosti ra**č**unara, pro**č**itajte bezbednosne informacije koje su isporu**č**ene sa vašim ra**č**unarom i pratite korake u odeljku "Pre po**č**[etka rada" na strani 7](#page-6-0). Nakon rada u unutrašnjosti ra**č**unara, pratite uputstva data u odeljku ["Posle rada u unutrašnjosti ra](#page-8-0)**č**unara" [na strani 9.](#page-8-0) Za dodatne informacije o najboljim bezbednosnim praksama, pogledajte po**č**etnu stranicu za uskla**đ**enost sa propisima na dell.com/regulatory\_compliance.**

- 1 Uklonite memorijski modul(e). Pogledajte ["Uklanjanje memorijskog\(ih\) modula" na strani 11](#page-10-0).
- 2 Uklonite optičku disk jedinicu. Pogledajte "Uklanjanje sklopa optič[ke disk jedinice" na strani 15](#page-14-0).
- 3 Uklonite tastaturu. Pogledaite "Uklanianie tastature" na strani 19.
- 4 Uklonite sklop oslonca za dlan. Pogledajte ["Uklanjanje sklopa oslonca za dlan" na strani 25.](#page-24-0)
- 5 Uklonite bateriju. Pogledajte ["Uklanjanje baterije" na strani 31.](#page-30-0)
- 6 Uklonite tvrdi disk. Pogledajte ["Uklanjanje tvrdog diska" na strani 35.](#page-34-0)
- 7 Uklonite bežičnu Mini-Card karticu. Pogledajte ["Uklanjanje Mini-Card kartice" na strani 39.](#page-38-0)
- 8 Uklonite mSATA karticu. Pogledajte ["Uklanjanje mSATA kartice" na strani 43](#page-42-0).
- 9 Uklonite matičnu ploču. Pogledajte ["Uklanjanje mati](#page-56-0)čne ploče" na strani 57.
- 10 Uklonite sklop ekrana. Pogledajte ["Uklanjanje sklopa ekrana" na strani 71.](#page-70-0)
- 11 Uklonite okno ekrana. Pogledajte ["Posle rada u unutrašnjosti ra](#page-8-0)čunara" na strani 9.

- Uklonite zavrtnje koji učvršćuju zglobove ekrana za ploču ekrana.
- Podignite zglobove ekrana sa poklopca ekrana.

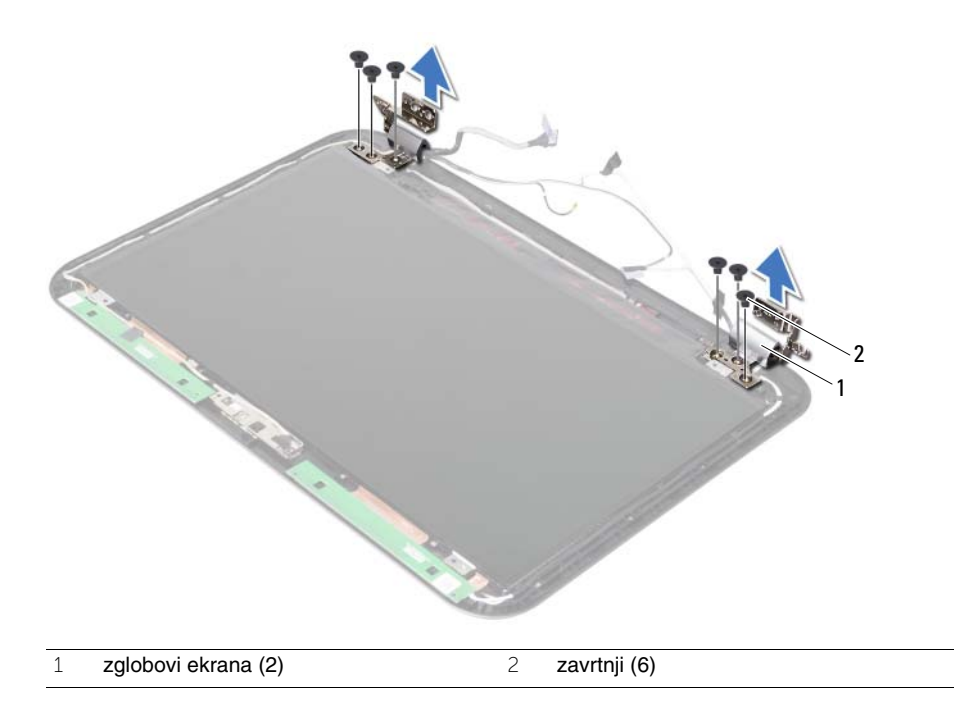

<span id="page-80-0"></span>34 **Zamena zglobova ekrana**

**UPOZORENJE: Pre nego što obavite rad u unutrašnjosti ra**č**unara, pro**č**itajte bezbednosne informacije koje su isporu**č**ene sa vašim ra**č**unarom i pratite korake u odeljku "Pre po**č**[etka rada" na strani 7](#page-6-0). Nakon rada u unutrašnjosti ra**č**unara, pratite uputstva data u odeljku ["Posle rada u unutrašnjosti ra](#page-8-0)**č**unara" [na strani 9.](#page-8-0) Za dodatne informacije o najboljim bezbednosnim praksama, pogledajte po**č**etnu stranicu za uskla**đ**enost sa propisima na dell.com/regulatory\_compliance.**

#### **Procedura**

- 1 Poravnajte otvore zavrtnja na zglobovima ekrana sa otvorima zavrtnja na poklopcu ekrana.
- 2 Postavite zavrtnje koji učvršćuju zglobove ekrana za poklopac ekrana.

- 1 Postavite okno ekrana. Pogledajte ["Zamena okna ekrana" na strani 77](#page-76-0).
- 2 Postavite sklop ekrana. Pogledajte ["Zamena sklopa ekrana" na strani 73.](#page-72-0)
- 3 Postavite matičnu ploču. Pogledajte "Zamena matične ploč[e" na strani 61](#page-60-0).
- 4 Postavite mSATA karticu. Pogledajte ["Zamena mSATA kartice" na strani 45.](#page-44-0)
- 5 Postavite bežičnu Mini-Card karticu. Pogledajte "Zamena bežič[ne Mini-Card kartice" na strani 41](#page-40-0).
- 6 Postavite tvrdi disk. Pogledajte ["Zamena tvrdog diska" na strani 37](#page-36-0).
- 7 Postavite bateriju. Pogledajte ["Zamena baterije" na strani 33](#page-32-0).
- 8 Postavite sklop oslonca za dlan. Pogledajte ["Zamena sklopa oslonca za dlan" na strani 29.](#page-28-0)
- 9 Postavite tastaturu. Pogledajte ["Zamena tastature" na strani 23](#page-22-0).
- 10 Postavite optičku disk jedinicu. Pogledajte "Zamena sklopa optič[ke disk jedinice" na strani 17](#page-16-0).
- 11 Postavite memorijski modul(e). Pogledajte ["Zamena memorijskog\(ih\) modula" na strani 13.](#page-12-0)
- 12 Sledite uputstva data u odeljku ["Posle rada u unutrašnjosti ra](#page-8-0)čunara" na strani 9.

35 **Uklanjanje plo**č**e ekrana**

**UPOZORENJE: Pre nego što obavite rad u unutrašnjosti ra**č**unara, pro**č**itajte bezbednosne informacije koje su isporu**č**ene sa vašim ra**č**unarom i pratite korake u odeljku "Pre po**č**[etka rada" na strani 7](#page-6-0). Nakon rada u unutrašnjosti ra**č**unara, pratite uputstva data u odeljku ["Posle rada u unutrašnjosti ra](#page-8-0)**č**unara" [na strani 9.](#page-8-0) Za dodatne informacije o najboljim bezbednosnim praksama, pogledajte po**č**etnu stranicu za uskla**đ**enost sa propisima na dell.com/regulatory\_compliance.**

- 1 Uklonite memorijski modul(e). Pogledajte ["Uklanjanje memorijskog\(ih\) modula" na strani 11](#page-10-0).
- 2 Uklonite optičku disk jedinicu. Pogledajte "Uklanjanje sklopa optič[ke disk jedinice" na strani 15](#page-14-0).
- 3 Uklonite tastaturu. Pogledaite "Uklanianie tastature" na strani 19.
- 4 Uklonite sklop oslonca za dlan. Pogledajte ["Uklanjanje sklopa oslonca za dlan" na strani 25.](#page-24-0)
- 5 Uklonite bateriju. Pogledajte ["Uklanjanje baterije" na strani 31.](#page-30-0)
- 6 Uklonite tvrdi disk. Pogledajte ["Uklanjanje tvrdog diska" na strani 35.](#page-34-0)
- 7 Uklonite bežičnu Mini-Card karticu. Pogledajte ["Uklanjanje Mini-Card kartice" na strani 39.](#page-38-0)
- 8 Uklonite mSATA karticu. Pogledajte ["Uklanjanje mSATA kartice" na strani 43](#page-42-0).
- 9 Uklonite matičnu ploču. Pogledajte ["Uklanjanje mati](#page-56-0)čne ploče" na strani 57.
- 10 Uklonite sklop ekrana. Pogledajte ["Uklanjanje sklopa ekrana" na strani 71.](#page-70-0)
- 11 Uklonite okno ekrana. Pogledajte ["Uklanjanje okna ekrana" na strani 75.](#page-74-0)
- 12 Uklonite zglobove ekrana. Pogledajte ["Uklanjanje zglobova ekrana" na strani 79.](#page-78-0)

- Uklonite zavrtnje koji učvršćuju ploču ekrana za poklopac ekrana.
- Pažljivo podignite i okrenite ploču ekrana.

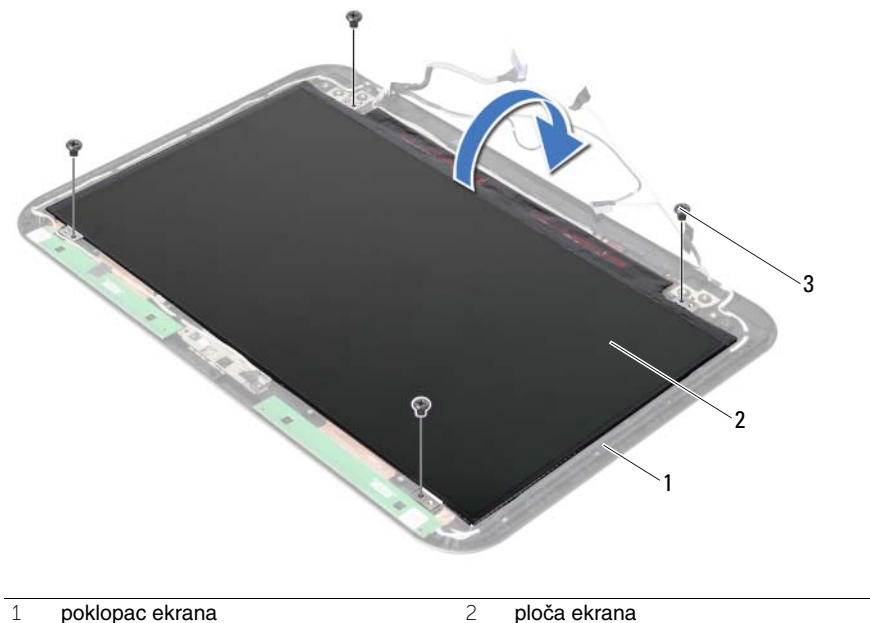

zavrtnji (4)

- Odlepite traku koja je zalepljena preko kabla ekrana.
- Odspojite kabl ekrana sa konektora na ploči ekrana.

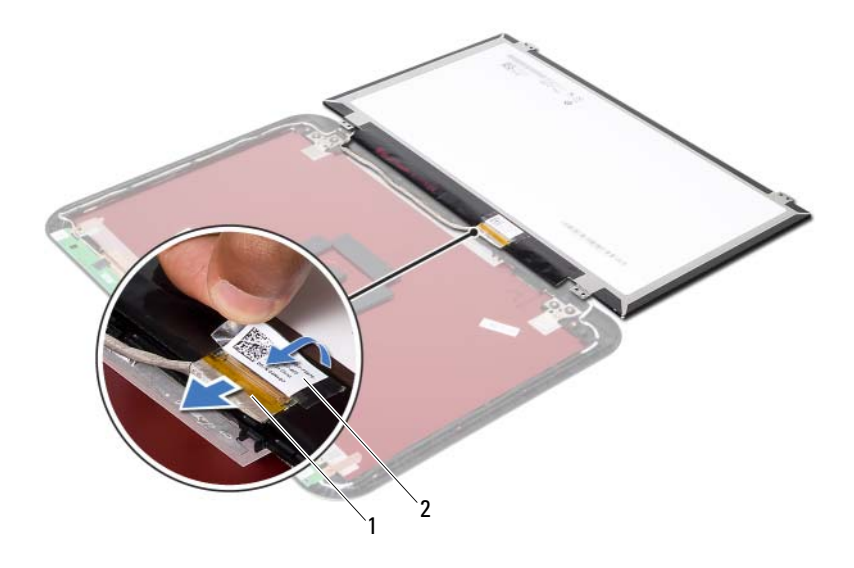

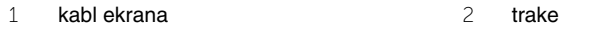

# 36 **Zamena plo**č**e ekrana**

**UPOZORENJE: Pre nego što obavite rad u unutrašnjosti ra**č**unara, pro**č**itajte bezbednosne informacije koje su isporu**č**ene sa vašim ra**č**unarom i pratite korake u odeljku "Pre po**č**[etka rada" na strani 7](#page-6-0). Nakon rada u unutrašnjosti ra**č**unara, pratite uputstva data u odeljku ["Posle rada u unutrašnjosti ra](#page-8-0)**č**unara" [na strani 9.](#page-8-0) Za dodatne informacije o najboljim bezbednosnim praksama, pogledajte po**č**etnu stranicu za uskla**đ**enost sa propisima na dell.com/regulatory\_compliance.**

#### **Procedura**

- 1 Povežite kabl ekrana sa konektorom na ploči ekrana.
- 2 Zalepite traku preko kabla ekrana.
- 3 Pažljivo postavite ploču ekrana na poklopac ekrana.
- 4 Poravnajte otvore zavrtnja na ploči ekrana sa otvorima zavrtnja na poklopcu ekrana.
- 5 Postavite zavrtnje koji učvršćuju ploču ekrana za poklopac ekrana.

- 1 Postavite zglobove ekrana. Pogledajte ["Zamena zglobova ekrana" na strani 81](#page-80-0).
- 2 Postavite okno ekrana. Pogledajte ["Zamena okna ekrana" na strani 77](#page-76-0).
- 3 Postavite sklop ekrana. Pogledajte ["Zamena sklopa ekrana" na strani 73.](#page-72-0)
- 4 Postavite matičnu ploču. Pogledajte "Zamena matične ploč[e" na strani 61](#page-60-0).
- 5 Postavite mSATA karticu. Pogledajte ["Zamena mSATA kartice" na strani 45.](#page-44-0)
- 6 Postavite bežičnu Mini-Card karticu. Pogledajte "Zamena bežič[ne Mini-Card kartice" na strani 41](#page-40-0).
- 7 Postavite tvrdi disk. Pogledajte ["Zamena tvrdog diska" na strani 37](#page-36-0).
- 8 Postavite bateriju. Pogledajte ["Zamena baterije" na strani 33](#page-32-0).
- 9 Postavite sklop oslonca za dlan. Pogledajte ["Zamena sklopa oslonca za dlan" na strani 29.](#page-28-0)
- 10 Postavite tastaturu. Pogledajte ["Zamena tastature" na strani 23](#page-22-0).
- 11 Postavite optičku disk jedinicu. Pogledajte "Zamena sklopa optič[ke disk jedinice" na strani 17](#page-16-0).
- 12 Postavite memorijski modul(e). Pogledajte ["Zamena memorijskog\(ih\) modula" na strani 13.](#page-12-0)
- 13 Sledite uputstva data u odeljku ["Posle rada u unutrašnjosti ra](#page-8-0)čunara" na strani 9.

37 **Uklanjanje modula kamere**

**UPOZORENJE: Pre nego što obavite rad u unutrašnjosti ra**č**unara, pro**č**itajte bezbednosne informacije koje su isporu**č**ene sa vašim ra**č**unarom i pratite korake u odeljku "Pre po**č**[etka rada" na strani 7](#page-6-0). Nakon rada u unutrašnjosti ra**č**unara, pratite uputstva data u odeljku ["Posle rada u unutrašnjosti ra](#page-8-0)**č**unara" [na strani 9.](#page-8-0) Za dodatne informacije o najboljim bezbednosnim praksama, pogledajte po**č**etnu stranicu za uskla**đ**enost sa propisima na dell.com/regulatory\_compliance.**

- 1 Uklonite memorijski modul(e). Pogledajte ["Uklanjanje memorijskog\(ih\) modula" na strani 11](#page-10-0).
- 2 Uklonite optičku disk jedinicu. Pogledajte "Uklanjanje sklopa optič[ke disk jedinice" na strani 15](#page-14-0).
- 3 Uklonite tastaturu. Pogledaite "Uklanianie tastature" na strani 19.
- 4 Uklonite sklop oslonca za dlan. Pogledajte ["Uklanjanje sklopa oslonca za dlan" na strani 25.](#page-24-0)
- 5 Uklonite bateriju. Pogledajte ["Uklanjanje baterije" na strani 31.](#page-30-0)
- 6 Uklonite tvrdi disk. Pogledajte ["Uklanjanje tvrdog diska" na strani 35.](#page-34-0)
- 7 Uklonite bežičnu Mini-Card karticu. Pogledajte ["Uklanjanje Mini-Card kartice" na strani 39.](#page-38-0)
- 8 Uklonite matičnu ploču. Pogledajte ["Uklanjanje mati](#page-56-0)čne ploče" na strani 57.
- 9 Uklonite sklop ekrana. Pogledajte ["Uklanjanje sklopa ekrana" na strani 71.](#page-70-0)
- 10 Uklonite okno ekrana. Pogledajte ["Uklanjanje okna ekrana" na strani 75.](#page-74-0)

- Odspojite kabl kamere sa konektora na modulu kamere.
- Podignite modul kamere iz poklopca ekrana.

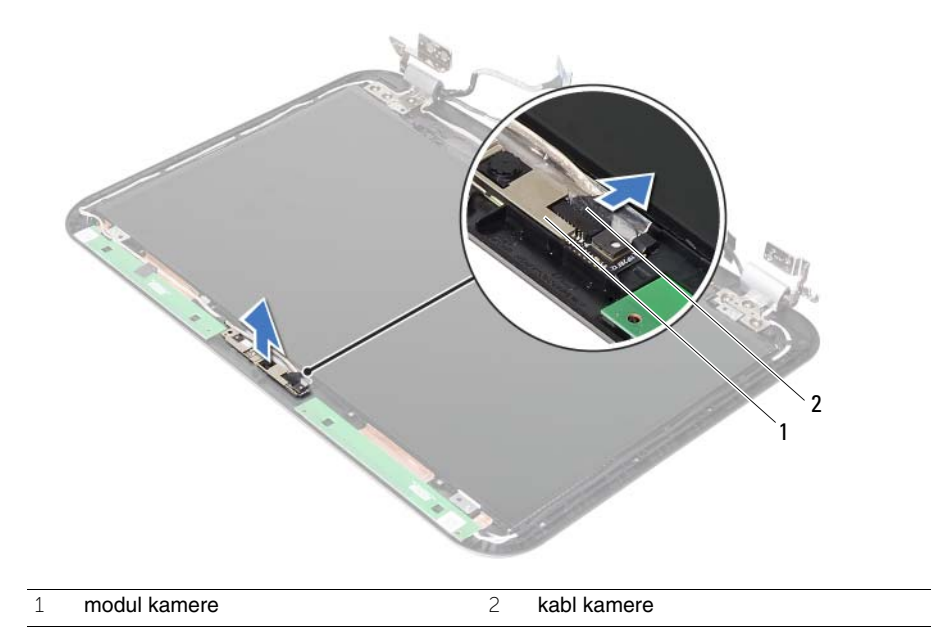

38 **Zamena modula kamere**

**UPOZORENJE: Pre nego što obavite rad u unutrašnjosti ra**č**unara, pro**č**itajte bezbednosne informacije koje su isporu**č**ene sa vašim ra**č**unarom i pratite korake u odeljku "Pre po**č**[etka rada" na strani 7](#page-6-0). Nakon rada u unutrašnjosti ra**č**unara, pratite uputstva data u odeljku ["Posle rada u unutrašnjosti ra](#page-8-0)**č**unara" [na strani 9.](#page-8-0) Za dodatne informacije o najboljim bezbednosnim praksama, pogledajte po**č**etnu stranicu za uskla**đ**enost sa propisima na dell.com/regulatory\_compliance.**

#### **Procedura**

- 1 Poravnajte modul kamere na poklopcu ekrana.
- 2 Povežite kabl kamere sa konektorom na modulu kamere.

- 1 Postavite okno ekrana. Pogledajte ["Zamena okna ekrana" na strani 77](#page-76-0).
- 2 Postavite sklop ekrana. Pogledajte ["Zamena sklopa ekrana" na strani 73.](#page-72-0)
- 3 Postavite matičnu ploču. Pogledajte "Zamena matične ploč[e" na strani 61](#page-60-0).
- 4 Postavite bežičnu Mini-Card karticu. Pogledajte "Zamena bežič[ne Mini-Card kartice" na strani 41](#page-40-0).
- 5 Postavite tvrdi disk. Pogledajte ["Zamena tvrdog diska" na strani 37](#page-36-0).
- 6 Postavite bateriju. Pogledajte ["Zamena baterije" na strani 33](#page-32-0).
- 7 Postavite sklop oslonca za dlan. Pogledajte ["Zamena sklopa oslonca za dlan" na strani 29.](#page-28-0)
- 8 Postavite tastaturu. Pogledajte ["Zamena tastature" na strani 23](#page-22-0).
- 9 Postavite optičku disk jedinicu. Pogledajte "Zamena sklopa optič[ke disk jedinice" na strani 17](#page-16-0).
- 10 Postavite memorijski modul(e). Pogledajte ["Zamena memorijskog\(ih\) modula" na strani 13.](#page-12-0)
- 11 Sledite uputstva data u odeljku ["Posle rada u unutrašnjosti ra](#page-8-0)čunara" na strani 9.

### 39 **Flešovanje BIOS-a**

BIOS-u može biti neophodno flešovanje kada postoji njegova dopuna ili prilikom zamene matične ploče. Da biste flešovali BIOS:

- 1 Uključite računar.
- 2 Posetite stranicu **support.dell.com/support/downloads**.
- 3 Pronađite datoteku za ažuriranje BIOS-a vašeg računara:

**NAPOMENA:** Servisnu oznaku za vaš računar možete pronaći na nalepnici sa zadnje strane računara. Dodatne informacije možete pronaći u Vodiču za brzi početak koji ste dobili uz računar.

Ako imate servisnu oznaku ili kod za brzi servis računara:

- a Unesite servisnu oznaku ili kod za brzi servis računara u polje **Service Tag or Express Service Code** (Servisna oznaka ili Kod za brzi servis).
- b Kliknite na **Submit** (Unesi), i nastavite do [korak 4](#page-92-0).

Ako nemate servisnu oznaku ili kod za brzi servis računara:

- a Izaberite jednu od sledećih opcija:
	- **Automatically detect my Service Tag for me (Automatski detektuj moju servisnu oznaku)**
	- **Choose from My Products and Services List (Izaberi sa liste Moji proizvodi i usluge)**
	- **Choose from a list of all Dell products (Izaberi sa liste svih Dell proizvoda)**
- b Kliknite na **Continue** (Nastavi) i sledite uputstva na ekranu.
- <span id="page-92-0"></span>4 Na ekranu se pojavljuje lista rezultata. Kliknite na **BIOS**.
- 5 Kliknite na **Download File** (Preuzmite datoteku) da biste preuzeli najnoviju BIOS datoteku.
- 6 U prozoru **Please select your download method below** (Izaberite način preuzimanja u nastavku), kliknite na **For Single File Download via Browser** (Za preuzimanje jedne datoteke putem pretraživača), a zatim kliknite na **Download Now** (Preuzmi odmah). Pojavljuje se prozor **File Download** (Preuzimanje datoteke).

- 7 U prozoru **Save As** (Sačuvaj kao) izaberite odgovarajuću lokaciju za preuzimanje datoteke na računar.
- 8 Ako se pojavi prozor **Download Complete** (Preuzimanje završeno), kliknite na **Close** (Zatvori).
- 9 Pronađite fasciklu sa preuzetom datotekom za ažuriranje BIOS-a.
- 10 Dvaput kliknite na ikonu datoteke za ažuriranje BIOS-a i sledite uputstva koja se pojavljuju na ekranu.